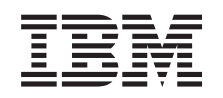

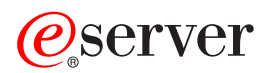

iSeries Aktualizacja

*Wersja 5 Wydanie 3*

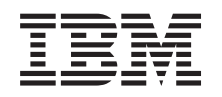

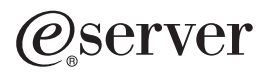

iSeries Aktualizacja

*Wersja 5 Wydanie 3*

#### **Uwaga**

Przed użyciem tych informacji oraz produktu, którego dotyczą, należy przeczytać informacje ogólne, które zawiera dodatek ["Uwagi",](#page-50-0) na stronie 45.

#### **Wydanie czwarte (sierpień 2005)**

Niniejsze wydanie dotyczy systemu IBM Operating System/400 (numer produktu 5722-SS1) wersja 5, wydanie 3, modyfikacja 0 i wszystkich kolejnych wydań i modyfikacji, chyba że w nowych wydaniach zaznaczono inaczej. Wersja ta nie działa na wszystkich modelach komputerów o zredukowanej liczbie instrukcji (RISC) ani na modelach komputerów CISC.

Niniejszy dokument może zawierać odwołania do Licencjonowanego Kodu Wewnętrznego. Licencjonowany Kod Wewnętrzny jest Kodem Maszynowym, na który firma IBM udziela licencji na warunkach opisanych w dokumencie IBM License Agreement for Machine Code.

**© Copyright International Business Machines Corporation 1998, 2005. Wszelkie prawa zastrzeżone.**

# **Spis treści**

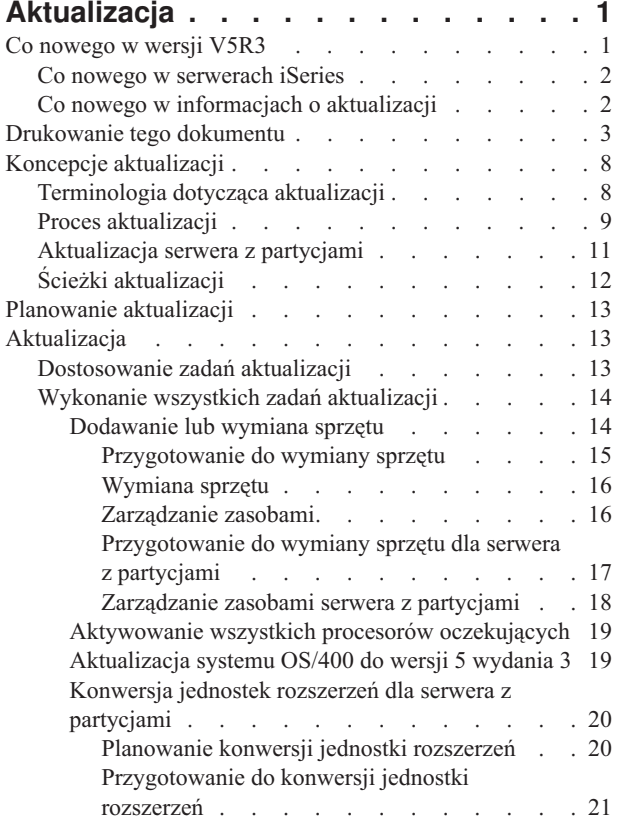

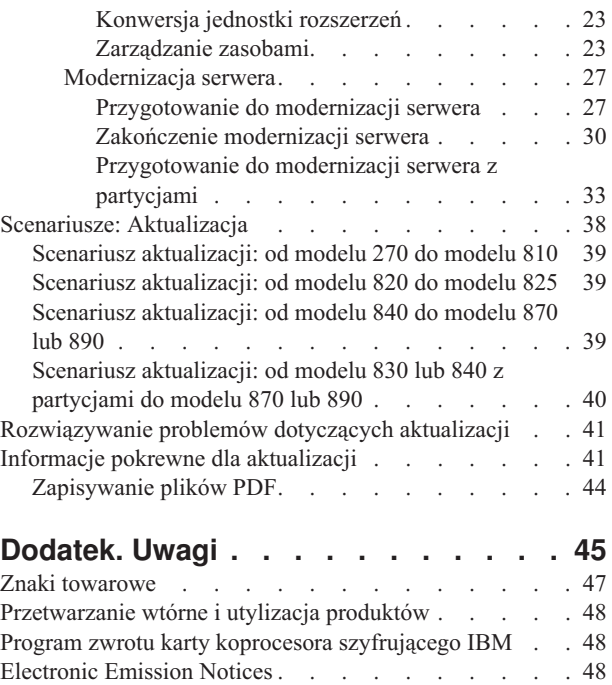

Federal [Communications](#page-53-0) Commission (FCC) Statement [48](#page-53-0) Warunki pobierania i [drukowania](#page-54-0) publikacji . . . . . [49](#page-54-0)

# <span id="page-6-0"></span>**Aktualizacja**

Informacje te są pomocne podczas aktualizacji jednego serwera IBM  $\omega$  server iSeries<sup>(TM)</sup>, sprzętu lub wersji OS/400(R) do innego serwera iSeries, sprzętu lub wersji OS/400. Informacje na temat aktulizacji do innej platformy  $\mathcal C$  server znajdują się na stronie Upgrades Centrum informacyjnego  $\mathcal C$  server.

Podczas aktualizacji serwer docelowy przyjmuje numer seryjny serwera źródłowego. Jeśli przechodzenie odbywa się do nowego serwera iSeries o innym numerze seryjnym, należy przejrzeć temat Migracja. Jeśli możliwości serwera są aktualizowane przez aktywowanie procesorów oczekujących, należy przejrzeć temat Możliwości na żądanie.

Usługa iSeries Planning and Migration Services może pomóc w planowaniu i aktualizacji do najnowszych serwerów iSeries. Usługa obejmuje sesję planowania, mającą na celu omówienie wszystkich znanych wymagań klientów. Jej wynikiem jest ostateczna konfiguracja sprzętu i oprogramowania oraz plan instalacji. Przedstawiciel serwisu może również wykonać usługi na miejscu, takie jak aktualizacja serwera do nowej wersji systemu OS/400, konwersja urządzeń we/wy podłączonych poprzez SPD, migracja pamięci dyskowej, aktualizacja serwerów z partycjami oraz konsolidacja serwerów. Więcej informacji zawiera temat **Migration** w serwisie WWW Integrated [Applications](http://www-1.ibm.com/services/its/us/inteapps.html)

[Services](http://www-1.ibm.com/services/its/us/inteapps.html)  $\overline{\mathbf{1}}$ .

Więcej informacji na temat aktualizacji zawierają poniższe tematy:

#### **"Koncepcje [aktualizacji"](#page-13-0) na stronie 8**

Przegląd procesu aktualizacji serwera i uwagi dotyczące aktualizacji serwera z partycjami. Informacje o tym, które serwery można aktualizować do nowych serwerów iSeries. Umożliwia zapoznanie się z terminologią używaną w tym temacie.

### **"Planowanie [aktualizacji"](#page-18-0) na stronie 13**

Informacje na temat planowania pomocne w ograniczeniu przestoju i ułatwieniu aktualizacji.

### **["Aktualizacja"](#page-18-0) na stronie 13**

Zawiera instrukcje przygotowania i przeprowadzenia pełnej aktualizacji włącznie z dodaniem lub wymianą sprzętu, konwersją jednostek rozszerzeń w środowisku partycjonowanym, aktualizacją do wersji OS/400 i modernizacją serwera. Temat ten obejmuje instrukcje zarówno dla serwerów bez partycji, jak i z partycjami. Można przeglądać wszystkie informacje lub użyć interaktywnego narzędzia umożliwiającego utworzenie niestandardowej listy zadań aktualizacji.

### **"Scenariusze: [Aktualizacja"](#page-43-0) na stronie 38**

Przegląd przykładów aktualizacji i procesu jej przeprowadzania.

#### **["Rozwiązywanie](#page-46-0) problemów dotyczących aktualizacji" na stronie 41**

Zawiera informacje na temat wybranych problemów, które mogą wystąpić podczas aktualizacji serwera.

Temat "Co nowego w wersji V5R3" zawiera omówienie zmian dotyczących aktualizacji. Przejrzyj temat ["Drukowanie](#page-8-0) tego [dokumentu"](#page-8-0) na stronie 3, jeśli chcesz wydrukować cały dokument w formacie PDF, jak również inne informacje pomocne podczas aktualizacji. Jeśli chcesz wydrukować dokument PDF zawierający konkretne zadania aktualizacji, przejdź do tematu ["Dostosowanie](#page-18-0) zadań aktualizacji" na stronie 13.

# **Co nowego w wersji V5R3**

Tutaj przedstawiono zmiany wprowadzone w tej wersji:

# <span id="page-7-0"></span>**Co nowego w serwerach iSeries**

Firma IBM(R) wprowadza modele 810, 825, 870 i 890 serwera iSeries(TM). Modele 825, 870 i 890 zawierają mikroprocesor IBM POWER4(TM). Ponadto funkcja Capacity on Demand umożliwiająca szybkie uaktywnienie dodatkowej mocy przetwarzania dla nowych obciążeń lub chwilowych zapotrzebowań jest teraz standardem w wybranych modelach iSeries.

Dodatkowe informacje na temat nowych serwerów iSeries znaleźć można w następujących źródłach:

- Serwis WWW iSeries [Hardware](http://www-1.ibm.com/servers/eserver/iseries/hardware/)
- iSeries [Planning](http://www.ibm.com/servers/eserver/iseries/support/planning/)
- iSeries [Handbook](http://www.redbooks.ibm.com/pubs/pdfs/redbooks/ga195486.pdf)  $\overline{\phantom{a}}$

# ≫

## **Minimalne wymagania źródła ładowania systemu**

Przed rozpoczęciem aktualizacji systemu OS/400 do wersji V5R3M5, użytkownik musi dysponować jednostką dyskowa źródła ładowania systemu o pojemności 17 GB lub większej. Procedury modernizacji jednostki dyskowej źródła ładowania systemu opisane zostały w temacie Lista kontrolna 11: Modernizacja jednostki dyskowej źródła ładowania systemu ze sprzętowym zabezpieczeniem przez kontrolę parzystości.

# ≪

## **Opcje pakietu**

W przypadku modernizacji do modelu 810, 825, 870 lub 890, użytkownik może uzyskać pakiet opcji składający się z funkcji, oprogramowania i sprzętu, który może również zawierać materiały edukacyjne i usługi. Opcje są pogrupowane razem w oferty cenowe. Więcej informacji na temat opcji pakietu znaleźć można w serwisie WWW iSeries [Hardware](http://www-1.ibm.com/servers/eserver/iseries/hardware/)

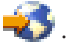

## **Możliwości na żądanie**

Możliwości na żądanie umożliwia uaktywnienie dodatkowych procesorów w serwerze iSeries w miarę jak zmieniająca się działalność firmy wymaga większej ilości zasobów. Procesory można uaktywnić na okres próbny lub na stałe. Więcej informacji można znaleźć w temacie Możliwości na żądanie.

## **Przejście z SPD na PCI**

Mikroprocesor POWER4 w nowych serwerach iSeries nie obsługuje funkcji SPD. Dotyczy to jednostek rozszerzeń SPD IOP/IOA i SPD I/O, jednostek rozszerzeń PCI I/O podłączane poprzez SPD (5065 lub 5066) i wież migracji. Plan iSeries dla podłączeń zasobów we/wy używa połączeń HSL i PCI. Wszystkie jednostki rozszerzeń i urządzenia we/wy montowane w stelażach należy łączyć, używając HSL. Należy wymienić lub przekształcić te urządzenia przed lub w trakcie modernizacji serwera do modeli 810, 825, 870 i 890. Więcej informacji na temat konwersji z SPD na HSL

znajduje się w sekcji dotyczącej sprzętu w serwisie WWW iSeries Upgrade [Planning](http://www-1.ibm.com/servers/eserver/iseries/support/planning/nav.html)  $\blacktriangleright$ .

Aby uprościć przejście z SPD do HSL, można jednostki rozszerzeń we/wy 5065 podłączane poprzez SPD przekształcić na jednostki rozszerzeń we/wy 5074 podłączane poprzez HSL, a jednostki rozszerzeń we/wy 5066 podłączane poprzez SPD - na jednostki rozszerzeń we/wy 5079 podłączane poprzez HSL.

# **Co nowego w informacjach o aktualizacji**

Informacje te są dostępne w Centrum informacyjnym. W temacie Aktualizacja można uzyskać wskazówki dotyczące wykonania następujących operacji:

### <span id="page-8-0"></span>**"Planowanie [aktualizacji"](#page-18-0) na stronie 13**

Obszerny temat o planowaniu dostępny jest w Centrum informacyjnym. Łączy w sobie informacje z różnych źródeł, włącznie z tematami Centrum informacyjnego, dokumentacją techniczną Redbooks(TM) i serwisami WWW. Centrum informacyjnego można używać jako centrum informacji potrzebnych podczas planowania aktualizacji.

### **["Dodawanie](#page-19-0) lub wymiana sprzętu" na stronie 14**

Serwer źródłowy może wymagać wymiany sprzętu lub konfiguracji w celu spełnienia wymagań dotyczących możliwości i zgodności nowego oprogramowania i sprzętu. Informacje o ["Dodawanie](#page-19-0) lub wymiana sprzętu" na [stronie](#page-19-0) 14 znajdują się w Centrum informacyjnym.

### **["Aktywowanie](#page-24-0) wszystkich procesorów oczekujących" na stronie 19**

W przypadku aktualizacji z serwera z włączoną możliwością na żądanie (CuoD), jeśli dostępne są procesory oczekujące, które nie zostały uaktywnione, należy je uaktywnić przed aktualizacją oprogramowania lub serwera. W Centrum informacyjnym można znaleźć procedurę ["Aktywowanie](#page-24-0) wszystkich procesorów oczekujących" na [stronie](#page-24-0) 19.

### **["Aktualizacja](#page-24-0) systemu OS/400 do wersji 5 wydania 3" na stronie 19**

Przed modernizacją do nowych serwerów iSeries należy na wszystkich partycjach serwera źródłowego zainstalować najnowszy pakiet resave i zbiorczy pakiet poprawek PTF systemu OS/400 wersja 5 wydanie 3. Informacje na temat pakietu resave i zbiorczego pakietu poprawek PTF znaleźć można w informacyjnym APAR

II13365 w serwisie WWW iSeries and  $AS/400^{(R)}$  [Technical](http://www.ibm.com/eserver/iseries/support/) Support  $\blacktriangle$ . Informacje o nowościach w aktualizacji oprogramowania do wersji V5R3 i informacje dotyczące instalowania wersji OS/400 znajdują się w temacie Instalowanie, aktualizowanie lub usuwanie systemu OS/400 i oprogramowania pokrewnego Centrum informacyjnego.

### **"Konwersja jednostek rozszerzeń dla serwera z [partycjami"](#page-25-0) na stronie 20**

Przed aktualizacją do nowych serwerów iSeries należy wymienić lub przekształcić jednostki rozszerzeń podłączane przez SPD. Niektóre jednostki rozszerzeń podłączane poprzez SPD można przekształcić na jednostki rozszerzeń podłączanych poprzez PCI. Jeśli te jednostki rozszerzeń są podłączone do serwera z partycjami, jako część konwersji należy wykonać specyficzne zadania zarządzania zasobami. Informacje o ["Konwersja](#page-25-0) jednostek rozszerzeń dla serwera z [partycjami"](#page-25-0) na stronie 20 zawiera Centrum informacyjne.

### **["Modernizacja](#page-32-0) serwera" na stronie 27**

Wszystkie informacje o aktualizacji sprzętu są dostępne w Centrum informacyjnym z odsyłaczami do informacji pokrewnych, pomocnych podczas przeprowadzania aktualizacji. Dodatkowo można obecnie używać interaktywnego narzędzia, które umożliwia ["Dostosowanie](#page-18-0) zadań aktualizacji" na stronie 13.

Dodatkowe informacje dotyczące aktualizacji zawierają następujące pozycje:

• Informacje PSP

Dokument PSP dotyczący aktualizacji i modernizacji do V5R3 ma symbol SF98167. Ten dokument PSP opisuje problemy ogólne i mające duży wpływ na działanie systemu. Przejrzyj je przed aktualizacją serwera.

v Informacje dla użytkowników Dokument ten zawiera informacje o zmianach oprogramowania i sprzętu, które potencjalnie mogą wpłynąć na pracę systemu.

# **Drukowanie tego dokumentu**

Aby przejrzeć lub pobrać ten temat w wersji PDF, wybierz [Aktualizacja](rzamd.pdf) (około 327 KB lub 50 stron). Aby utworzyć listę zadań specyficznych dla aktualizacji, przejdź do ["Dostosowanie](#page-18-0) zadań aktualizacji" na stronie 13. Po zakończeniu będziesz mógł wydrukować dostosowaną wersję pliku PDF zawierającego informacje dotyczące aktualizacji.

### **Ważne dodatkowe zasoby**

Temat Aktualizacja odnosi się do informacji znajdujących się w innych tematach w Centrum informacyjnym. Użyj wersji online tematu Aktualizacja, aby uzyskać bezpośredni dostęp do pozostałych tematów. Jeśli używasz wydrukowanej wersji lub wersji PDF, musisz wydrukować również następujące zasoby i używać ich w połączeniu z wersją PDF tematu Aktualizacja.

**Uwaga:** Aby wydrukować temat należy użyć funkcji drukowania w przeglądarce. Dostępna bywa opcja, dzięki której po kliknięciu w ramce prawym przyciskiem myszy można wydrukować lub otworzyć ramki w nowym oknie i wydrukować z nowego okna.

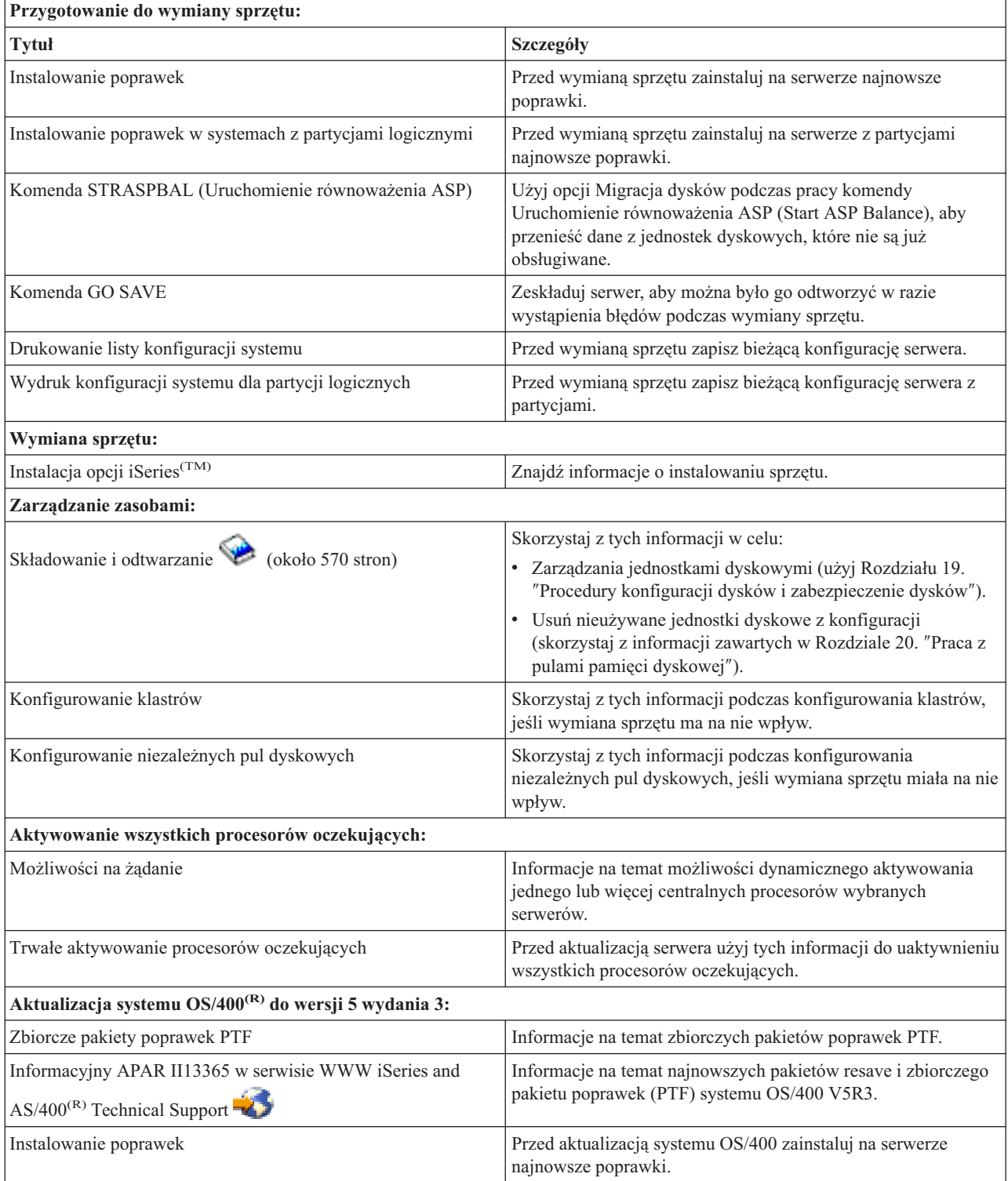

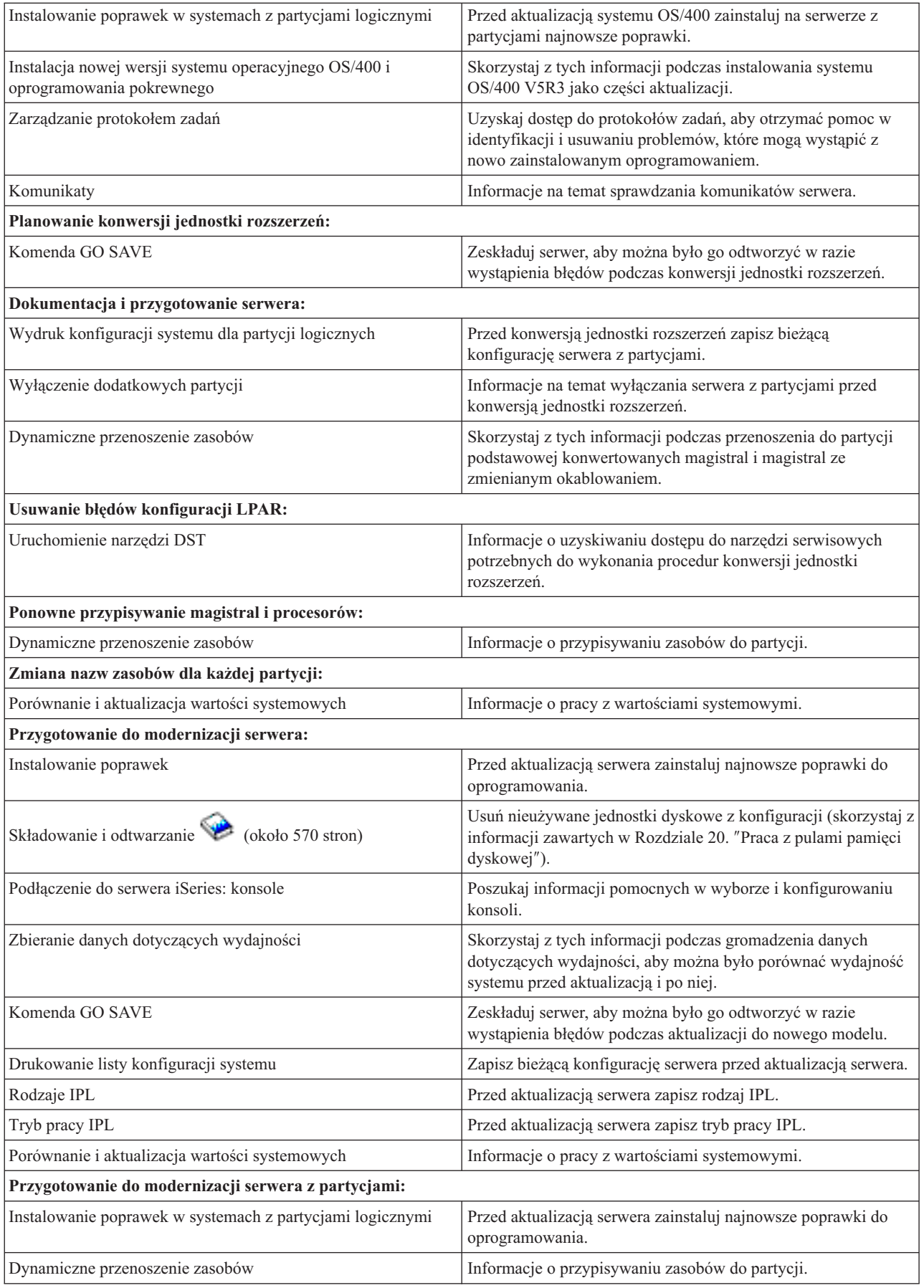

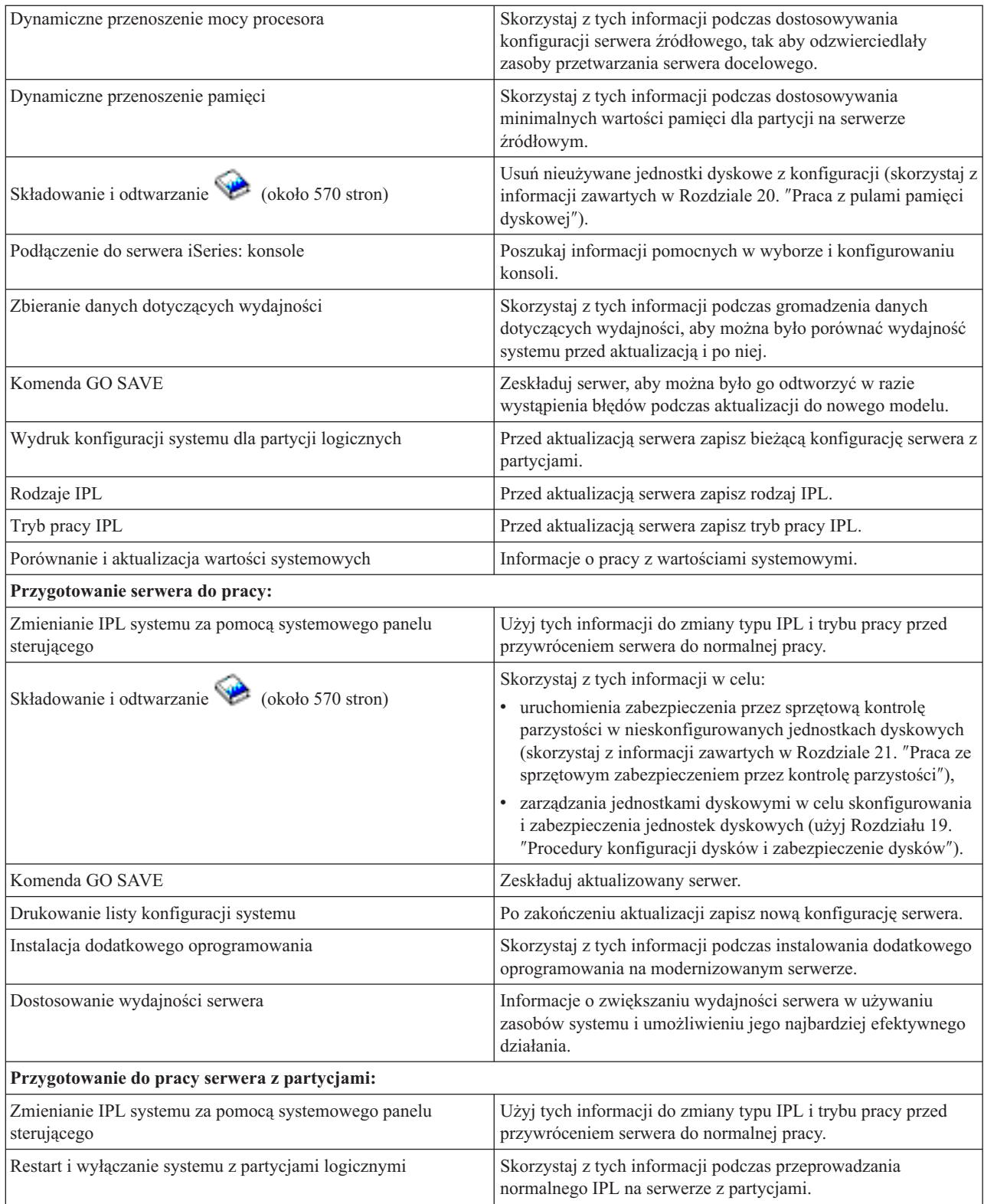

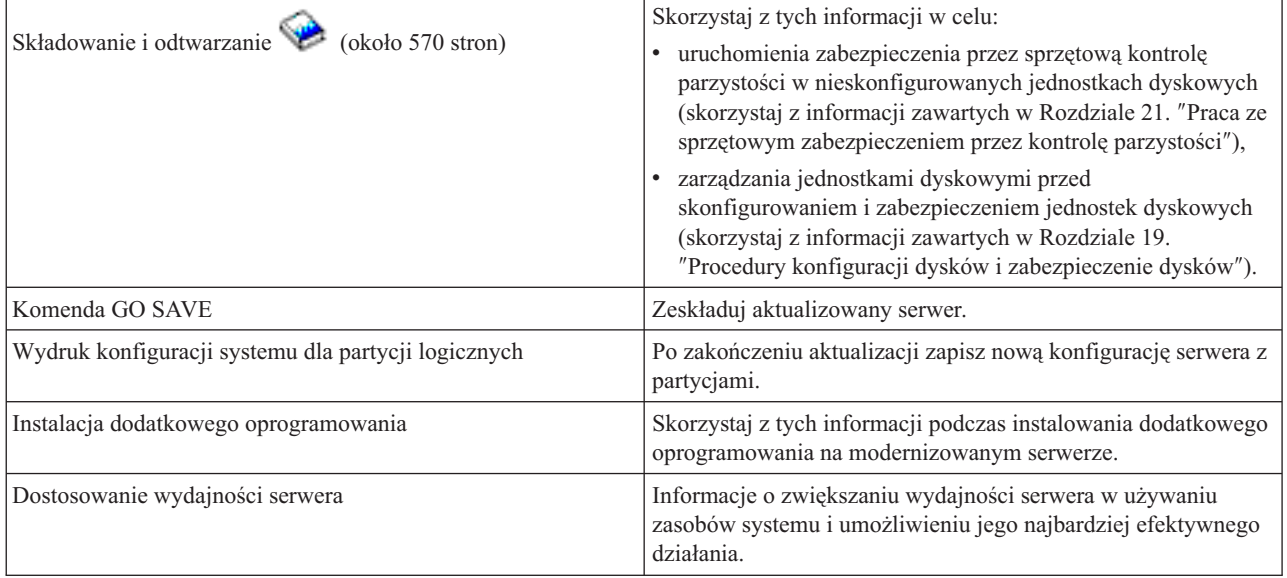

### **Inne informacje**

Możesz także przejrzeć lub wydrukować dowolny z następujących plików PDF lub pokrewnych tematów:

### **Informacje dla użytkowników** (około 50 stron)

Dokument ten zawiera informacje o zmianach oprogramowania i sprzętu, które potencjalnie mogą wpłynąć na pracę systemu.

### **Migracja**

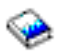

### (około 126 kB)

Informacji tych możesz użyć, jeśli chcesz przeprowadzić migrację danych na inny serwer o innym numerze seryjnym. W tych informacjach założono, że dane przenoszone są z jednego serwera do innego. W przypadku instalowania nowej wersji systemu operacyjnego OS/400 na tym samym serwerze, nie jest konieczne wykonanie jawnej migracji danych. Można po prostu zainstalować nową wersję systemu OS/400.

### **Instalowanie, aktualizacja lub usuwanie systemu OS/400 i oprogramowania pokrewnego**

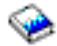

(około 220 stron) Informacji tych możesz użyć, jeśli chcesz aktualizować serwer do nowej wersji OS/400.

### **Partycje logiczne**

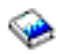

Jeśli aktualizujesz z lub do serwera z partycjami, skorzystaj z tego tematu, który pomaga wybrać jeden z wielu dokumentów PDF zawierających informacje o partycjach logicznych.

# **Składowanie i odtwarzanie** (około 570 stron)

Informacji tych możesz użyć podczas składowania serwera przed wykonaniem zadań aktualizacji. Umożliwia to odzyskanie działającej konfiguracji w razie wystąpienia błędów podczas każdej z części aktualizacji.

<span id="page-13-0"></span>Dodatkowe informacje powiązane z aktualizacją zawiera temat "Informacje pokrewne dla [aktualizacji"](#page-46-0) na stronie 41.

## **Zapisywanie plików PDF**

Aby zapisać plik PDF na stacji roboczej w celu jego przeglądania lub wydrukowania:

- 1. Prawym przyciskiem myszy kliknij dokument PDF w przeglądarce (kliknij powyższy odsyłacz).
- 2. Kliknij **Zapisz jako...**
- 3. Wybierz katalog, w którym ma zostać zapisany plik PDF.
- 4. Kliknij **Zapisz**.

### **Pobieranie programu Adobe Acrobat Reader**

Do wyświetlania i drukowania dokumentacji w formacie PDF potrzebna jest przeglądarka Adobe Acrobat Reader,

dostępna do skopiowania z [serwisu](http://www.adobe.com/products/acrobat/readstep.html) Adobe (www.adobe.com/products/acrobat/readstep.html).

# **Koncepcje aktualizacji**

**Aktualizacja** jest procesem zmiany jednego serwera iSeries(TM) - opcji sprzętowej lub wersji oprogramowania - na inny serwer iSeries<sup>(TM)</sup> przy zachowaniu numeru seryjnego serwera źródłowego. Więcej informacji na temat aktualizacji zawierają poniższe tematy:

### **"Terminologia dotycząca aktualizacji"**

Informacje ułatwiające zrozumienie terminów dotyczących aktualizacji.

### **"Proces [aktualizacji"](#page-14-0) na stronie 9**

Informacje pomocne w poznaniu przebiegu i czasu trwania aktualizacji serwera bez partycji.

### **["Aktualizacja](#page-16-0) serwera z partycjami" na stronie 11**

Informacje specyficzne dla aktualizacji serwera z partycjami.

### **"Ścieżki [aktualizacji"](#page-17-0) na stronie 12**

Informacje o tym, które ścieżki aktualizacji są dostępne dla bieżącego serwera.

### **Możliwości na żądanie**

Informacje o tym, jak można uaktywnić dodatkowe procesory w celu aktualizacji serwera bez aktualizowania do nowego serwera.

# **Terminologia dotycząca aktualizacji**

Przejrzyj te informacje, aby zapoznać się terminologią używaną w opisie aktualizacji. Jeśli przenosisz dane lub oprogramowanie z bieżącego serwera iSeries(TM) na serwer o innym numerze seryjnym, przejrzyj sekcję Terminologia dotycząca migracji.

### **możliwości na żądanie (CoD - Capacity on Demand)**

Możliwość uaktywnienia dodatkowych procesorów na wybranych serwerach iSeries. Te serwery iSeries są dostarczane z wieloma procesorami, które są aktywne w serwerze iSeries w czasie dostarczania. Modele te obejmują również procesory, które nie są dostępne do użytku przed ich uaktywnieniem. Procesory mogą być uaktywnione tymczasowo lub na stałe.

### **modernizacja sprzętu (hardware upgrade)**

Modernizacja odnosi się do:

- v zmiany sprzętu serwera na nowszy bez zmiany numeru seryjnego serwera,
- dodawania sprzętu do serwera,
- rozszerzenia funkcji sprzętowych.

### <span id="page-14-0"></span>**aktualizacja programu licencjonowanego (LP) (licensed program (LP) upgrade)**

Specyficzny typ aktualizacji oprogramowania znajdującego się na serwerze, który odnosi się do:

- zmiany wersji programu licencjonowanego na nowszą,
- v rozszerzenia funkcji programu licencjonowanego.

#### **specyfikacja MES (miscellaneous equipment specification)**

Każda zmiana sprzętu (dodanie, ulepszenie, usunięcie lub ich dowolna kombinacja). Numer seryjny serwera nie ulega zmianie. Specyficzne typy to opcje:

- instalowana przez klienta (CIF) MES,
- instalowana przez IBM $^{(R)}$  (IBI) MES.

#### **aktualizacja modelu (model upgrade)**

Konkretny typ sprzętowej specyfikacji MES powodujący zmianę modelu sprzętu. Modernizacja sprzętu może obejmować dodawanie, usuwanie i zmianę opcji. Numer seryjny serwera nie ulega zmianie.

#### **aktualizacja systemu operacyjnego (operating system upgrade)**

Specyficzny typ aktualizacji oprogramowania znajdującego się na serwerze, który odnosi się do:

- v zmiany do najnowszej wersji systemu operacyjnego,
- v rozszerzenia funkcji systemu operacyjnego.

#### **procesory na żądanie (Processors on Demand - POD)**

Procesory oczekujące w serwerze, które mogą zostać uaktywnione tymczasowo lub na stałe.

#### **aktualizacja oprogramowania (software upgrade)**

Wszystkie zmiany oprogramowania istniejącego serwera, które mogą obejmować:

- v zmianę oprogramowania na nowszą wersję,
- v dodanie oprogramowania,
- v rozszerzenie funkcji oprogramowania.

#### **SPD (system product division)**

Architektura magistrali umożliwiająca komunikację we/wy z procesorem. SPD-I/O odnosi się do urządzeń używających architektury magistrali SPD do komunikacji z innymi elementami serwera.

### **serwer źródłowy (source server)**

Istniejący system, w którym aktualizowane są sprzęt lub oprogramowanie.

#### **serwer docelowy (target server)**

Podczas aktualizacji planowana konfiguracja sprzętu i oprogramowanie istniejące po zakończeniu aktualizacji.

### **upgrade (modernizacja, aktualizacja)**

Zmiana sprzętu (modernizacja) lub oprogramowania (aktualizacja) na nowszą wersję albo dodanie sprzętu lub oprogramowania. Aktualizacja różni się od migracji, gdzie dane są przenoszone z jednego serwera iSeries na inny.

# **Proces aktualizacji**

Proces aktualizacji obejmuje planowanie, zamawianie, przygotowywanie i przeprowadzenie aktualizacji. Proces aktualizacji jest niepowtarzalny i choć za każdym razem wykonywana jest większość zadań, sposób i kolejność ich wykonania oraz zakres zależą od bieżącego środowiska i środowiska, które chcemy uzyskać. Wszystkie główne zadania zostały poniżej dokładniej opisane.

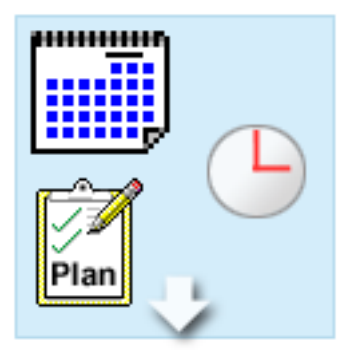

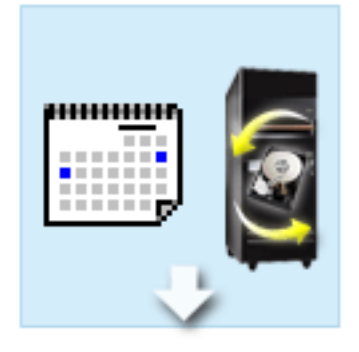

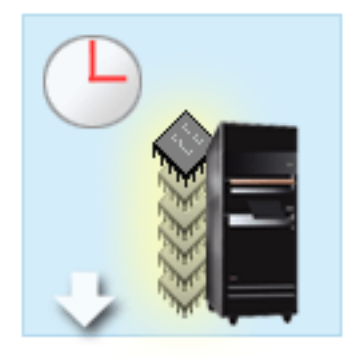

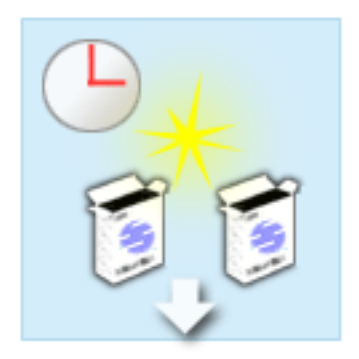

#### **Planowanie aktualizacji**

Każdy proces aktualizacji należy zacząć od planowania i określania swoich potrzeb. Planowanie jest bardzo ważne, a poświęcany mu czas ułatwia w znacznym stopniu aktualizację. Wykonanie tego zadania może wymagać maksymalnie sześciu tygodni, w zależności od złożoności środowiska.

Więcej informacji znaleźć można w temacie ["Planowanie](#page-18-0) [aktualizacji"](#page-18-0) na stronie 13.

#### **Zastępowanie opcji sprzętowych**

Może być konieczna wymiana lub usunięcie opcji sprzętowych, które nie będą działać w środowisku docelowym. Być może trzeba będzie zastąpić lub usunąć opcje sprzętowe przed zainstalowaniem systemu  $OS/400^{(R)}$  V5R3, przed modernizacją do nowego modelu lub w obu przypadkach. Na przykład sprzęt podłączony przy użyciu SPD nie będzie działał na serwerach model 810, 825, 870 i 890. Ten sprzęt należy zastąpić i w razie potrzeby przed modernizacją do serwera dodać nowy sprzęt. Wymianę sprzętu można wykonać w weekend.

Więcej informacji zawiera temat ["Dodawanie](#page-19-0) lub [wymiana](#page-19-0) sprzętu" na stronie 14.

#### **Uaktywnienie wszystkich procesorów oczekujących**

W przypadku aktualizacji z serwera z włączoną możliwością na żądanie, jeśli dostępne są procesory oczekujące, które nie zostały uaktywnione, należy je uaktywnić przed aktualizacją oprogramowania lub serwera. Aktywowanie wszystkich procesorów oczekujących może być wykonane w ciągu kilku minut, pod warunkiem posiadania wymaganego kodu aktywacji POD.

Więcej informacji zawiera temat ["Aktywowanie](#page-24-0) wszystkich procesorów [oczekujących"](#page-24-0) na stronie 19.

#### **Instalowanie nowej wersji OS/400**

Kolejne zadanie w procesie aktualizacji polega na zainstalowaniu nowej wersji systemu operacyjnego OS/400. W przypadku aktualizowania do modelu 810, 825, 870 lub 890 na serwerze należy zainstalować najnowszy pakiet resave i zbiorczy pakiet poprawek PTF dla systemu OS/400 V5R2. Instalowanie systemu OS/400 na serwerze, który nie został wstępnie załadowany, wymaga przynajmniej jednej godziny. Informacje na temat najnowszego pakietu resave i zbiorczego pakietu poprawek PTF znaleźć można w informacyjnym APAR II13365 w serwisie

WWW iSeries<sup>(TM)</sup> and AS/400<sup>(R)</sup> Technical Support  $\rightarrow$ Więcej informacji zawiera temat ["Aktualizacja](#page-24-0) systemu OS/400 do wersji 5 [wydania](#page-24-0) 3" na stronie 19.

<span id="page-16-0"></span>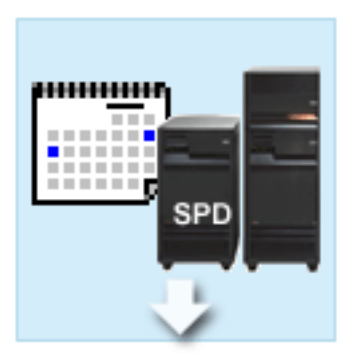

### **Konwersja jednostek rozszerzeń**

Niektóre jednostki rozszerzeń, które nie działają z modelem 810, 825, 870 lub 890 mogą zostać przekonwertowane do pracy z nowymi modelami. Jeśli jednak przeprowadzana jest aktualizacja serwera z partycjami, przed wykonaniem konwersji jednostki rozszerzeń należy przeprowadzić szczegółowe planowanie. Mimo iż konwersja jednostek rozszerzeń może być zazwyczaj wykonana w ciągu weekendu, konwertowanie kilku jednostek rozszerzeń może zwiększyć złożoność konwersji, a co za tym idzie, ilość czasu potrzebnego na jego wykonanie.

Więcej informacji zawiera temat ["Konwersja](#page-25-0) jednostek rozszerzeń dla serwera z [partycjami"](#page-25-0) na stronie 20.

### **Zakończenie modernizacji serwera**

Ostatnim zadaniem w procesie aktualizacji jest modernizacja serwera. Aktualizacja przeprowadza Inżynier Serwisu, ale przygotowanie do niej i powrót serwera do produkcji należą do obowiązków użytkownika. Aktualizacja z jednego serwera do drugiego wymaga maksymalnie trzech dni.

Więcej informacji zawiera temat ["Modernizacja](#page-32-0) serwera" na [stronie](#page-32-0) 27.

Konkretna aktualizacja może obejmować część lub wszystkie etapy pełnego procesu aktualizacji. Aby dokładnie określić, które zadania aktualizacji należy wykonać, warto skorzystać z informacji zawartych w temacie dotyczącym ["Planowanie](#page-18-0) aktualizacji" na stronie 13. Po zakończeniu planowania można użyć informacji zawartych w temacie Aktualizacja, aby ["Dostosowanie](#page-18-0) zadań aktualizacji" na stronie 13 dopasowaną do danego środowiska. Informacje te są dostępne tylko w wersji elektronicznej w Centrum informacyjnym.

# **Aktualizacja serwera z partycjami**

Aktualizacja serwera z partycjami jest bardziej złożona niż aktualizacja serwera bez partycji. Podczas aktualizacji serwera z partycjami należy zapamiętać poniższe uwagi.

## **Aktualizacja kilku partycji zabiera więcej czasu**

Podczas aktualizacji serwera z partycjami przeprowadzana jest aktualizacja każdej partycji. Ten proces obejmuje planowanie, przygotowanie i przeprowadzenie aktualizacji. Planowanie jest najważniejsze i może wymagać maksymalnie sześciu tygodni, w zależności od złożoności środowiska. Zainstalowanie systemu OS/400<sup>(R)</sup> na serwerze, na którym oprogramowanie nie zostało zainstalowane fabrycznie, wymaga przynajmniej jednej godziny. Aktualizacja z jednego serwera do drugiego wymaga maksymalnie trzech dni dla każdej partycji. Dodatkowo zaleca się stabilizację serwera po aktualizacji każdej partycji, co oznacza, że przeprowadzenie całej aktualizacji może zająć kilka tygodni.

### **Aktualizacja serwera może zmienić zasoby serwera**

Podczas konwersji jednostki rozszerzeń mają miejsce dwie rzeczy. Po pierwsze tworzone są nowe magistrale z nowymi numerami. Przed włączeniem partycji należy jej przypisać nowe numery magistral. Po drugie tworzone są nowe nazwy niektórych zasobów. Należy odpowiednio zmienić nazwy zasobów lub ich przypisanie. Informacje na temat konwersji z jednej jednostki rozszerzeń do drugiej w środowisku partycjonowanym zawiera temat ["Konwersja](#page-25-0) jednostek rozszerzeń dla serwera z [partycjami"](#page-25-0) na stronie 20.

### **Aktualizacja serwera może wymagać dodatkowego zarządzania zasobami**

<span id="page-17-0"></span>Jeśli serwer docelowy ma *mniej* procesorów niż serwer źródłowy, należy sprawdzić, czy serwer docelowy może zapewnić minimalną wartość procesora dla partycji. Można przedefiniować partycje przed aktualizacją lub po niej. Przed uruchomieniem drugiej partycji należy dostosować konfigurację na serwerze źródłowym, aby odpowiadała zasobom serwera docelowego lub poprawić konfigurację na serwerze docelowym.

Na przykład jeśli przeprowadzana jest aktualizacja z serwera 4-procesorowego do serwera 2-procesorowego, należy tak zdefiniować partycje, aby pracowały na nowym serwerze 2-procesorowym. Można to zrobić przed aktualizacją lub po niej, tak definiując partycje, aby używały dwóch zamiast czterech procesorów, lub po aktualizacji poprzez takie zdefiniowanie partycji, aby używały dwóch zamiast czterech procesorów.

Jeśli serwer docelowy ma *więcej* procesorów niż serwer bieżący, konfiguracja na serwerze docelowym będzie zawierała dodatkowe zasoby, które należy ręcznie przypisać do odpowiednich partycji.

Podobnie trzeba sprawdzić, czy serwer docelowy spełnia minimalne wymagania dotyczące pamięci dla partycji. Bieżącą wartość pamięci można dopasować na serwerze docelowym.

### **Uruchamianie systemu Linux na partycji gościa ma unikalne wymagania**

Jeśli dane rozwiązanie obejmuje system Linux, warto przejrzeć temat System Linux. Zawiera on informacje pomocne w określaniu wymagań konfiguracyjnych systemu Linux na partycji logicznej iSeries(TM). Jeśli aktualizacja przeprowadzana jest w systemie z procesorem POWER4(TM), a w partycji logicznej iSeries używany jest system Linux, należy sprawdzić, czy wersja systemu [Linux](http://www-1.ibm.com/servers/eserver/iseries/linux/) obsługuje nowy sprzęt. Serwis WWW  $\oplus$  servicer Linux for IBM

[iSeries](http://www-1.ibm.com/servers/eserver/iseries/linux/) zawiera listę dystrybucji systemu Linux obsługujących nowy sprzęt. Jeśli dana dystrybucja systemu Linux nie obsługuje nowego sprzętu, należy ją zaktualizować przed aktualizacją nowego sprzętu.

### **Odpowiedzialność Inżyniera Serwisu**

Podczas aktualizacji serwera Inżynier Serwisu aktualizuje cały sprzęt na serwerze z partycjami. Ale nie zmienia przypisania zasobów ani nie aktualizuje oprogramowania w pojedynczych partycjach. Firma IBM oferuje te i inne usługi za opłatą. Więcej informacji na temat tych usług można uzyskać po wybraniu tematu **Migration** w serwisie

WWW Integrated [Applications](http://www-1.ibm.com/services/its/us/inteapps.html) Services  $\overline{X}$ .

Dodatkowe informacje o partycjach logicznych zawiera temat Partycje logiczne.

# **Ścieżki aktualizacji**

Serwery, modele 8*xx*, można aktualizować korzystając z następujących ścieżek:

- iSeries<sup>(TM)</sup> model 270 do iSeries model 8*xx*,
- v iSeries model 8*xx* do iSeries model 8*xx*,
- v iSeries model partycjonowany 8*xx* do iSeries model 8*xx*.

Jeśli nie możesz aktualizować serwera do modelu 8*xx*, możesz migrować dane z danego serwera do nowego modelu. Informacje na temat migracji danych do nowego serwera zawiera temat Migracja.

Można zaktualizować możliwości wybranych serwerów bez aktualizowania do nowego serwera, aktywując jeden lub kilka procesorów oczekujących na tym serwerze. W rzeczywistości przed aktualizacją serwera wszystkie procesory na tym serwerze muszą zostać uaktywnione. Więcej informacji można znaleźć w temacie Możliwości na żądanie.

Aby uzyskać więcej informacji na temat ścieżek aktualizacji, skontaktuj się z przedstawicielem lub partnerem handlowym IBM lub kliknij odsyłacz Upgrade w serwisie WWW [iSeries](http://www.ibm.com/servers/eserver/fact/) FACT

# <span id="page-18-0"></span>**Planowanie aktualizacji**

Każda aktualizacja jest inna. Można przeprowadzić modernizację z jednego serwera do innego. Można również przeprowadzić aktualizację wersji OS/400<sup>(R)</sup>. W przypadku gdy obecny sprzęt nie będzie działał na serwerze docelowym, należy zaplanować jego wymianę lub konwersję przed lub w trakcie aktualizacji. Na przykład jeśli istnieją urządzenia we/wy podłączone poprzez SPD na serwerze, należy zaplanować ich wymianę lub konwersję jako część aktualizacji do modelu 8*xx*. Dostępne są dodatkowe ["Aktualizacja](#page-16-0) serwera z partycjami" na stronie 11. Należy wziąć pod uwagę fakt, iż czas poświęcony na planowanie aktualizacji skróci czas przestoju i ułatwieni aktualizację.

Zaplanowane zadania można wyświetlić lub utworzyć niestandardową listę kontrolną planowania, korzystając z informacji dostępnych w temacie Planning Centrum informacyjnego @ gerver . Aby użyć tych informacji, należy zapoznać się z informacjami na temat zamówienia, takimi jak: wydanie modelu, opcje i wszystkie dodatkowe rozwiązania. Wróć do tego tematu po zakończeniu zadań planowania z listy kontrolnej dotyczącej danego środowiska.

Można również przejrzeć kilka "Scenariusze: [Aktualizacja"](#page-43-0) na stronie 38 opisujących bieżące środowisko i środowisko docelowe, które przedstawiają sposób aktualizacji bieżącego środowiska do docelowego.

Po wykonaniu zadań z niestandardowej listy kontrolnej planowania następny krok obejmuje "Aktualizacja".

**Uwaga:** Firma IBM(R) oferuje klientom opcję używania serwera źródłowego i docelowego obok siebie przez pewien czas. Ten czas można wykorzystać na przeniesienie danych, jednostek rozszerzeń i partycji na serwer docelowy. Opcja jest dostępna jako RPQ 847156. Informacje na temat warunków Request for Price Quotation (RPQ) można uzyskać od lokalnego przedstawiciela handlowego.

iSeries<sup>(TM)</sup> Planning and Migration Services może pomóc w planowaniu i aktualizacji do najnowszych modeli serwera iSeries. Te usługi obejmują sesję planowania, mającą na celu omówienie wymagań klienta. Aby uzyskać więcej

informacji, należy wybrać temat **Migration** w serwisie WWW Integrated [Applications](http://www-1.ibm.com/services/its/us/inteapps.html) Services.

# **Aktualizacja**

Po zakończeniu "Planowanie aktualizacji" można rozpocząć aktualizację. Można użyć interaktywnego wywiadu, aby utworzyć niestandardową listę zadań aktualizacji. Można również przejrzeć pełną listę zadań aktualizacji.

## **"Dostosowanie zadań aktualizacji"**

Użyj interaktywnego wywiadu do utworzenia listy zadań specyficznych dla danej aktualizacji. Aby przejść przez wszystkie pytania wywiadu, należy używać wersji elektronicznej tych informacji. Opiszesz aktualizację podając, czy ma środowisko partycjonowane i czy aktualizujesz sprzęt, oprogramowanie, czy jedno i drugie. Po zakończeniu wywiadu wyświetlona zostanie lista zadań specyficznych dla danej aktualizacji. Wykonaj te zadania, aby zaktualizować serwer.

### **"Wykonanie wszystkich zadań [aktualizacji"](#page-19-0) na stronie 14**

Jest to pełna lista wszystkich możliwych zadań aktualizacji. Nie jest to niestandardowa lista dla danej aktualizacji. Użyj tego tematu, jeśli korzystasz z wersji CD-ROM lub PDF tych informacji.

# **Dostosowanie zadań aktualizacji**

## **Witamy**

Ta lista pytań w trybie online używa języka JavaScript(TM). Sprawdź, czy przeglądarka obsługuje język JavaScript i czy ta obsługa jest włączona.

Ten wywiad online na na celu pomoc w tworzeniu listy zadań specyficznej dla aktualizacji. Podczas odpowiadania na pytania określasz, czy dysponujesz środowiskiem z partycjami i czy aktualizujesz sprzęt, oprogramowanie, czy jedno i drugie. Po zakończeniu wywiadu wyświetlona zostanie niestandardowa lista zadań. Po wybraniu zadania z listy w prawym panelu okna Centrum informacyjnego wyświetlane są szczegółowe informacje. Niestandardową listę zadań można wydrukować w celu jej użycia podczas przeprowadzania aktualizacji.

<span id="page-19-0"></span>Podczas wywiadu przyjmuje się, że jesteś zaznajomiony z partycjami logicznymi, aktualizacjami oprogramowania i modernizacjami sprzętu. Więcej informacji zawiera temat "Koncepcje [aktualizacji"](#page-13-0) na stronie 8.

# **Wykonanie wszystkich zadań aktualizacji**

Ten temat zawiera **wszystkie** zadania aktualizacji zarówno serwera bez partycji, jak i z partycjami. Aby uzyskać listę zadań **specyficznych** dla konkretnej aktualizacji, można użyć interaktywnego narzędzia umożliwiającego ["Dostosowanie](#page-18-0) zadań aktualizacji" na stronie 13.

- 1. **"Dodawanie lub wymiana sprzętu"** Temat ten jest pomocny podczas wymiany jednego lub kilku elementów sprzętu, jeśli wymaga tego aktualizacja systemu  $OS/400^{(R)}$  lub serwera.
- 2. **"Dodawanie lub wymiana sprzętu"** Ten temat zawiera informacje na temat wymiany jednego lub kilku elementów sprzętu, jeśli jest to konieczne, przed aktualizacją systemu OS/400 lub serwera z partycjami.
- 3. **["Aktywowanie](#page-24-0) wszystkich procesorów oczekujących" na stronie 19** Użyj tego tematu do aktywowania wszystkich procesorów oczekujących przed aktualizacją oprogramowania lub serwera.
- 4. **["Aktualizacja](#page-24-0) systemu OS/400 do wersji 5 wydania 3" na stronie 19**

Ten temat zawiera informacje o aktualizacji systemu operacyjnego OS/400 do wersji 5 wydania 3.

- 5. **"Konwersja jednostek rozszerzeń dla serwera z [partycjami"](#page-25-0) na stronie 20** Ten temat zawiera informacje o konwersji jednostek rozszerzeń podłączanych poprzez SPD do jednostek rozszerzeń podłączanych poprzez PCI.
- 6. **["Modernizacja](#page-32-0) serwera" na stronie 27** Ten temat zawiera informacje na temat modernizacji serwera.
- 7. **["Modernizacja](#page-32-0) serwera" na stronie 27** Ten temat zawiera informacje na temat modernizacji serwera z partycjami.

Zostały tu również opisane zadania modernizacji zarówno dla serwera z partycjami, jak i bez partycji.

Aby przejrzeć lub pobrać ten temat w formacie PDF, wybierz temat [Aktualizacja](rzamd.pdf) (około 338 KB). Aby przejrzeć lub wydrukować inne tematy dotyczące aktualizacji, przejrzyj temat ["Drukowanie](#page-8-0) tego dokumentu" na stronie 3.

# **Dodawanie lub wymiana sprzętu**

Być może, aby spełnić wymagania dotyczące możliwości i zgodności, przed wykonaniem aktualizacji do wersji V5R3 i do nowego serwera trzeba będzie wymienić część wykorzystywanego sprzętu. Na przykład w systemie może być podłączony poprzez SPD sprzęt, który należy wymienić lub przekonwertować na sprzęt podłączany poprzez PCI przed przeprowadzeniem aktualizacji do nowego modelu. Konieczne może być dodanie pamięci lub wymiana napędu taśm, który nie jest zgodny z serwerem docelowym. Podczas zmiany sprzętu zostaną określone unikalne wymagania, które jej dotyczą. Na przykład:

- v Jeśli masz elementy sprzętu, które nie będą działać z systemem OS/400(R) V5R3, trzeba będzie je zastąpić przed aktualizacja systemu  $OS/400^{(R)}$  do wersji V5R3.
- v Jeśli dodajesz sprzęt, który będzie działał tylko z systemem OS/400 w wersji V5R3, przed jego dodaniem należy przeprowadzić aktualizację do wersji V5R3.
- v Jeśli masz sprzęt, który nie będzie działał z nowym serwerem, należy go zastąpić przed aktualizacją do nowego serwera lub podczas niej.

Możliwe, że trzeba będzie wymienić więcej niż jeden element sprzętu. Jeśli planujesz zarówno aktualizację systemu OS/400, jak i modernizację serwera, sprawdź, czy sprzęt jest zgodny z systemem OS/400 w wersji V5R3 i nowym serwerem. Zakres niezbędnej wymiany sprzętu należy określić podczas planowania aktualizacji. Informacje na temat opcji sprzętowych, które mogą wymagać wymiany, znaleźć można w serwisie WWW iSeries<sup>(TM)</sup> Upgrade [Planning](http://www-1.ibm.com/servers/eserver/iseries/support/planning/nav.html)

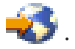

<span id="page-20-0"></span>Przed rozpoczęciem sprawdź, czy zostało przeprowadzone konieczne ["Planowanie](#page-18-0) aktualizacji" na stronie 13. Następnie, aby wymienić sprzęt, wykonaj następujące zadania:

- 1. **Przygotuj się do wymiany sprzętu.**
	- Wybierz procedurę odpowiednią dla danego środowiska:
	- v W przypadku serwerów bez partycji przejrzyj temat "Przygotowanie do wymiany sprzętu".
	- v W przypadku serwerów z partycjami przejrzyj temat ["Przygotowanie](#page-22-0) do wymiany sprzętu dla serwera z [partycjami"](#page-22-0) na stronie 17.
- 2. **["Wymiana](#page-21-0) sprzętu" na stronie 16.**

Wykonaj przedstawione tu zadania, aby wymienić.

3. **Wykonaj zadania zarządzania zasobami.**

Wybierz procedurę odpowiednią dla danego środowiska:

- v W przypadku serwerów bez partycji przejrzyj temat ["Zarządzanie](#page-21-0) zasobami" na stronie 16.
- v W przypadku serwerów z partycjami przejrzyj temat ["Zarządzanie](#page-23-0) zasobami serwera z partycjami" na stronie 18.

Aby przejrzeć lub pobrać temat w formacie PDF, wybierz sekcje:

- v [Dodawanie](rzamdfeatureupgrade.pdf) lub wymiana sprzętu (około 75 KB)
- v [Dodawanie](rzamdfeatureupgradelpar.pdf) lub wymiana sprzętu dla serwera z partycjami (około 75 KB)

Aby przejrzeć lub wydrukować inne tematy dotyczące aktualizacji, przejrzyj temat ["Drukowanie](#page-8-0) tego dokumentu" na [stronie](#page-8-0) 3.

**Przygotowanie do wymiany sprzętu:** Ten temat opisuje sposób przygotowania do dodania lub wymiany sprzętu. Przed rozpoczęciem tej procedury wykonaj poniższe niezbędne zadania wstępne:

- v Uzyskaj i przejrzyj informacje PSP (preventive service planning). Dokument PSP dotyczący aktualizacji i modernizacji do V5R3 ma symbol SF98167. Przejrzyj ten dokument i poszukaj najnowszych informacji na temat sytuacji mogących mieć wpływ na aktualizację i modernizację.
- v Przeczytaj Informacje dla użytkowników. Dokument ten zawiera informacje o zmianach oprogramowania i sprzętu, które mogą potencjalnie wpłynąć na pracę systemu.
- Przejrzyj serwis WWW [dotyczący](http://www.ibm.com/eserver/iseries/migration) migracji

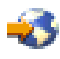

.

Ten serwis WWW obejmuje informacje o bieżących ścieżkach migracji i aktualizacji, odsyłacze do dokumentacji technicznej Redbooks<sup> $(TM)$ </sup> oraz informacje o konwersji zasobów we/wy z SPD do PCI.

v Przejrzyj dokumentację *Performance Capabilities Reference* dostępną w serwisie WWW o zarządzaniu [wydajnością](http://www-1.ibm.com/servers/eserver/iseries/perfmgmt/resource.htm)

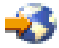

. To odniesienie zawiera informacje na temat wydajności serwerów przydatne klientom planującym modernizację serwerów i aktualizację oprogramowania.

v ["Planowanie](#page-18-0) aktualizacji" na stronie 13.

Następnie, aby przygotować się do dodania lub wymiany sprzętu, wykonaj poniższe zadania:

### **Przygotowanie serwera**

- 1. Zainstaluj poprawki (PTF). Korzystając z informacji zawartych w tym temacie, przed dodaniem lub wymianą sprzętu umieść poprawki na serwerze.
- 2. Jeśli wymieniasz jednostki dyskowe, możesz użyć opcji Migracja dysków w aktywnym systemie komendy STRASPBAL (Start ASP Balance - Uruchomienie równoważenia ASP) w celu skrócenia czasu przestoju

<span id="page-21-0"></span>związanego z usuwaniem jednostki dyskowej. Ta opcja umożliwia przenoszenie danych z podanych jednostek dyskowych podczas pracy serwera.

Więcej informacji zawiera opis komendy STRASPBAL (Uruchomienie równoważenia ASP - Start ASP Balance).

3. Zeskładuj cały system, używając opcji 21 menu GO SAVE. Bardzo ważne dla odzyskiwania jest to, aby podczas wymiany sprzętu nie wystąpiły błędy.

### **Dokumentacja serwera**

Aby zagwarantować, że serwer ma pełną dokumentację, przed dodaniem lub wymianą sprzętu wykonaj poniższe zadania:

- 1. Jeśli zmieniasz konfigurację dysków, wykonaj poniższe czynności:
	- a. Wydrukuj status konfiguracji dysków serwera.
	- b. Wydrukuj status i konfigurację zestawu parzystości serwera.
- 2. Jeśli zmieniasz stację roboczą, elementy komunikacyjne lub sieć LAN, wyświetl, sprawdź i wydrukuj informacje o zasobach sprzętowych.

Będą potrzebne do zapisania informacji o zasobach sprzętowych, aby można było przeprowadzić niezbędne zarządzanie zasobami po zakończeniu wymiany sprzętu.

3. Wydrukuj listę konfiguracji systemu. Wydruk ten zawiera szczegóły bieżącej konfiguracji serwera.

Po zakończeniu przygotowań do wymiany sprzętu następny krok obejmuje "Wymiana sprzętu".

**Wymiana sprzętu:** Ten temat opisuje sposób przeprowadzania wymiany sprzętu.

### **Zanim zaczniesz**

Przed rozpoczęciem tych zadań sprawdź, czy zostało przeprowadzone konieczne ["Planowanie](#page-18-0) aktualizacji" na stronie [13](#page-18-0) i wykonano odpowiednią procedurę przygotowania dla danego środowiska:

- v W przypadku serwerów bez partycji przejrzyj temat ["Przygotowanie](#page-20-0) do wymiany sprzętu" na stronie 15.
- v W przypadku serwerów z partycjami przejrzyj temat ["Przygotowanie](#page-22-0) do wymiany sprzętu dla serwera z partycjami" na [stronie](#page-22-0) 17.

### **Instalowanie sprzętu**

W przypadku każdego zamówienia aktualizacji, niektóre elementy sprzętowe mogą zostać zainstalowane przez inżyniera serwisu, a inne użytkownik musi zainstalować sam. Omów to z nim wcześniej, aby wiedzieć, za co odpowiadasz Ty, a za co Inżynier Serwisu. Jeśli odpowiadasz za instalację sprzętu, postępuj zgodnie z dostarczonymi instrukcjami lub użyj odpowiedniej procedury opisanej w temacie Instalowanie opcji iSeries(TM).

### **Następny krok**

Po zakończeniu instalacji sprzętu następny krok dotyczy procedury zarządzania zasobami odpowiedniej dla danego środowiska.

- v W przypadku serwerów bez partycji przejrzyj temat "Zarządzanie zasobami".
- v W przypadku serwerów z partycjami przejrzyj temat ["Zarządzanie](#page-23-0) zasobami serwera z partycjami" na stronie 18.

**Zarządzanie zasobami:** Po wymianie sprzętu należy wykonać poniższe zadania:

v Jeśli została zmieniona konfiguracja dysków, wykonaj zadania zarządzania jednostkami dyskowymi, aby najpierw zabezpieczyć, a następnie skonfigurować dyski na serwerze.

Aby to zrobić, możesz użyć opcji Praca z jednostkami dyskowymi na ekranie Narzędzia DST (Dedicated Service Tools). Aby dowiedzieć się, jak to zrobić, przeczytaj Rozdział 19. ″Procedury konfigurowania dysków i

zabezpieczania dysków″ w książce Składowanie i odtwarzanie .

<span id="page-22-0"></span>**Uwaga:** Po zakończeniu konfiguracji dysków można usunąć niepotrzebne jednostki z konfiguracji, używając narzędzi DST. Aby uzyskać informacje na ten temat, przeczytaj sekcję ″Jak usunąć jednostkę dyskową z puli pamięci dyskowej″ w Rozdziale 20. ″Praca z pulami pamięci dyskowej″ w książce składowanie i odtwarzanie

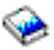

.

Jednostki dyskowe usuwane z konfiguracji dysków należy usunąć również fizycznie, aby uniknąć ich ponownego dodawania do konfiguracji podczas IPL.

v Zaktualizuj stacje robocze, komunikację, nośniki wymienne, sieć LAN, WAN oraz nazwy zasobów sprzętowych Integrated  $x\text{Series}^{(R)}$  Server (IXS). Informacje na temat zmiany nazw opcji sprzętowych zawiera sekcja Zmiana nazw zasobów [sprzętowych](rzamdwrkhdwprd.htm) po

[aktualizacji.](rzamdwrkhdwprd.htm) v Jeśli został zmieniony typ konsoli, wykonaj IPL i zadania związane z zarządzaniem zasobami opisane w sekcji ["Przygotowanie](#page-35-0) serwera do pracy" na stronie 30.

v Jeśli zostały wprowadzone zmiany mające na celu udostępnienie klastrów lub niezależnych pul dyskowych, zapoznaj się z informacjami w sekcjach Konfigurowanie klastrów i Konfigurowanie niezależnych pul dyskowych.

Gratulacje! Właśnie został wymieniony sprzęt. Teraz możesz powrócić do ["Dostosowanie](#page-18-0) zadań aktualizacji" na [stronie](#page-18-0) 13 lub do "Wykonanie wszystkich zadań [aktualizacji"](#page-19-0) na stronie 14.

**Przygotowanie do wymiany sprzętu dla serwera z partycjami:** Ten temat opisuje sposób przygotowania do dodania lub wymiany sprzętu. Przed rozpoczęciem tej procedury wykonaj poniższe niezbędne zadania wstępne:

- v Uzyskaj i przejrzyj informacje PSP (preventive service planning). Dokument PSP dotyczący aktualizacji i modernizacji do V5R3 ma symbol SF98167. Przejrzyj ten dokument i poszukaj najnowszych informacji na temat sytuacji mogących mieć wpływ na aktualizację i modernizację.
- v Przeczytaj Informacje dla użytkowników. Dokument ten zawiera informacje o zmianach oprogramowania i sprzętu, które mogą potencjalnie wpłynąć na pracę systemu.
- Przejrzyj serwis WWW [dotyczący](http://www.ibm.com/eserver/iseries/migration) migracji

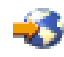

.

Ten serwis WWW obejmuje informacje o bieżących ścieżkach migracji i aktualizacji, odsyłacze do dokumentacji technicznej Redbooks<sup> $(TM)$ </sup> oraz informacje o konwersji zasobów we/wy z SPD do PCI.

v Przejrzyj dokumentację *Performance Capabilities Reference* dostępną w serwisie WWW o zarządzaniu [wydajnością](http://www-1.ibm.com/servers/eserver/iseries/perfmgmt/resource.htm)

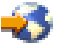

.

To odniesienie zawiera informacje na temat wydajności serwerów przydatne klientom planującym modernizację serwerów i aktualizację oprogramowania.

v ["Planowanie](#page-18-0) aktualizacji" na stronie 13.

Aby przygotować się do dodania lub wymiany sprzętu, wykonaj poniższe zadania:

### **Przygotowanie serwera**

- 1. Instalowanie poprawek (PTF) na wszystkich partycjach na serwerze. Korzystając z informacji zawartych w tym temacie, przed dodaniem lub wymianą sprzętu umieść poprawki na serwerze.
- 2. Jeśli wymieniasz jednostki dyskowe, możesz użyć opcji Migracja dysków w aktywnym systemie komendy STRASPBAL (Start ASP Balance - Uruchomienie równoważenia ASP) w celu skrócenia czasu przestoju związanego z usuwaniem jednostki dyskowej. Ta opcja umożliwia przenoszenie danych z podanych jednostek

<span id="page-23-0"></span>dyskowych podczas pracy serwera.

Więcej informacji zawiera opis komendy STRASPBAL (Uruchomienie równoważenia ASP - Start ASP Balance).

3. Zeskładuj każdą partycję serwera, używając opcji 21 menu GO SAVE, za pomocą napędu taśm zgodnego z napędem taśm serwera docelowego.

Bardzo ważne dla odzyskiwania jest, aby podczas modernizacji serwera nie wystąpiły błędy.

Aby określić, czy napędy taśm są zgodne, przejdź do serwisu WWW Storage [Solutions](http://www-1.ibm.com/servers/eserver/iseries/hardware/storage/)  $\rightarrow$ .

### **Dokumentacja serwera**

Aby zagwarantować, że serwer ma pełną dokumentację, przed dodaniem lub wymianą sprzętu wykonaj poniższe zadania:

- 1. Jeśli zmieniasz konfigurację dysków, wykonaj poniższe czynności:
	- a. Wydrukuj status konfiguracji dysków z każdej partycji serwera. Zapisz dla każdej partycji numer seryjny jednostki dyskowej źródła ładowania systemu.
	- b. Wydrukuj status i konfigurację zestawu parzystości serwera z każdej partycji serwera. Upewnij się, czy każdy wydruk został opisany dla każdej partycji. Informacje te mogą być pomocne podczas analizy i planowania konfiguracji i zabezpieczenia jednostek dyskowych. Można ich także używać do usuwania problemów występujących podczas aktualizacji.
- 2. Jeśli zmieniasz stację roboczą, komunikację lub sieć LAN, wyświetl, sprawdź i wydrukuj informacje o zasobach sprzętowych dla każdej partycji. Będą potrzebne do zapisania informacji o zasobach sprzętowych, aby można było przeprowadzić niezbędne zarządzanie zasobami po zakończeniu wymiany sprzętu.
- 3. Wydrukuj konfigurację systemu dla partycji logicznych. Zapewnia to konkretne informacje o partycji, jej zasobach systemowych, procesorach, pamięci głównej i wszystkich unikalnych wartościach systemowych powiązanych z partycjami.

Po zakończeniu przygotowań do wymiany sprzętu następny krok obejmuje ["Wymiana](#page-21-0) sprzętu" na stronie 16.

**Zarządzanie zasobami serwera z partycjami:** Po wymianie sprzętu należy wykonać poniższe zadania:

- Przypisz zasoby do partycji. Informacje na temat przypisywania zasobów do partycji zawiera temat Dynamiczne przenoszenie zasobów.
- v Jeśli została zmieniona konfiguracja dysków, wykonaj zadania zarządzania jednostkami dyskowymi, aby najpierw zabezpieczyć, a następnie skonfigurować dyski na serwerze.

Aby to zrobić, możesz użyć opcji Praca z jednostkami dyskowymi na ekranie Narzędzia DST (Dedicated Service Tools). Aby dowiedzieć się, jak to zrobić, przeczytaj Rozdział 19. ″Procedury konfigurowania dysków i

zabezpieczania dysków" w książce Składowanie i odtwarzanie ...

**Uwaga:** Po zakończeniu konfiguracji dysków można usunąć niepotrzebne jednostki z konfiguracji, używając narzędzi DST. Aby uzyskać informacje na ten temat, przeczytaj sekcję ″Jak usunąć jednostkę dyskową z puli

pamięci dyskowej" w Rozdziale 20. "Praca z pulami pamięci dyskowej" w książce składowanie i odtwarzanie ... Jednostki dyskowe usuwane z konfiguracji dysków należy usunąć również fizycznie, aby uniknąć ich ponownego dodawania do konfiguracji podczas IPL.

- v Zaktualizuj stacje robocze, komunikację, nośniki wymienne, sieć LAN, WAN oraz nazwy zasobów sprzętowych Integrated  $x\text{Series}^{(R)}$  Server (IXS). Informacje na temat zmiany nazw opcji sprzętowych zawiera sekcja Zmiana nazw zasobów [sprzętowych](rzamdwrkhdwprd.htm) po [aktualizacji.](rzamdwrkhdwprd.htm)
- v Jeśli zmieniony został typ konsoli, wykonaj IPL i zadania dotyczące zarządzania zasobami opisane w sekcji ["Przygotowanie](#page-41-0) do pracy serwera z partycjami" na stronie 36.
- v Jeśli zostały wprowadzone zmiany mające na celu udostępnienie klastrów lub niezależnych pul dyskowych, zapoznaj się z informacjami w sekcjach Konfigurowanie klastrów i Konfigurowanie niezależnych pul dyskowych.

<span id="page-24-0"></span>Gratulacje! Właśnie został wymieniony sprzęt. Teraz możesz powrócić do ["Dostosowanie](#page-18-0) zadań aktualizacji" na [stronie](#page-18-0) 13 lub do "Wykonanie wszystkich zadań [aktualizacji"](#page-19-0) na stronie 14.

# **Aktywowanie wszystkich procesorów oczekujących**

Opcja Możliwości na żądanie (Capacity on Demand) oferuje możliwość dynamicznego uaktywniania jednego lub kilku centralnych procesorów wybranych serwerów. W przypadku aktualizacji z serwera z włączoną możliwością na żądanie (CuoD), jeśli dostępne są procesory oczekujące, które nie zostały uaktywnione, należy je uaktywnić przed aktualizacją oprogramowania lub serwera.

**Uwaga:** W przypadku wykonywania aktualizacji niektórych procesorów do modelu 890, uaktywnienie wszystkich procesorów przed aktualizacją może nie być konieczne. Więcej informacji można znaleźć w serwisie WWW [Capacity](http://www-1.ibm.com/servers/eserver/iseries/ondemand/cod/)

on [demand](http://www-1.ibm.com/servers/eserver/iseries/ondemand/cod/)  $\overrightarrow{1}$ .

Aby uaktywnić wszystkie oczekujące procesory, należy postępować zgodnie z procedurą opisaną w temacie Trwałe aktywowanie procesorów oczekujących w Centrum informacyjnym.

Aby wyświetlić lub pobrać ten temat w wersji PDF, należy wybrać [Aktywowanie](rzamdactivateproc.pdf) wszystkich procesorów oczekujących (około 41 KB).

Aby przejrzeć lub wydrukować inne tematy dotyczące aktualizacji, przejrzyj temat ["Drukowanie](#page-8-0) tego dokumentu" na [stronie](#page-8-0) 3.

Gratulacje! Właśnie zostały uaktywnione procesory. Teraz możesz powrócić do ["Dostosowanie](#page-18-0) zadań aktualizacji" na [stronie](#page-18-0) 13 lub do listy "Wykonanie wszystkich zadań [aktualizacji"](#page-19-0) na stronie 14.

# **Aktualizacja systemu OS/400 do wersji 5 wydania 3**

Aby przeprowadzić aktualizację oprogramowania, wykonaj następujące zadania:

- 1. Instalowanie, aktualizowanie lub usuwanie systemu OS/400<sup>(R)</sup> i oprogramowania pokrewnego. Skorzystaj z informacji zawartych w tym temacie, aby zainstalować wersję iSeries<sup>(TM)</sup> OS/400, część wersji OS/400 lub programy licencjonowane.
- 2. Aby sprawdzić, czy wszystkie aplikacje działają poprawnie, używaj serwera z nową wersją oprogramowania do momentu stwierdzenia pełnego komfortu podczas pracy z nowym środowiskiem. Wielu klientów używa serwera przez 2 tygodnie lub dłużej.
- 3. Sprawdź protokoły zadań i komunikaty serwera. Skorzystaj z tych informacji jako pomocy w identyfikacji i usuwaniu problemów, które mogą wystąpić z nowo zainstalowanym oprogramowaniem.

# ≫

### **Minimalne wymagania źródła ładowania systemu**

Przed rozpoczęciem aktualizacji systemu OS/400 do wersji V5R3M5, użytkownik musi dysponować jednostką dyskowa źródła ładowania systemu o pojemności 17 GB lub większej. Procedury modernizacji jednostki dyskowej źródła ładowania systemu opisane zostały w temacie Lista kontrolna 11: Modernizacja jednostki dyskowej źródła ładowania systemu ze sprzętowym zabezpieczeniem przez kontrolę parzystości.

# ≪

Aby przejrzeć lub pobrać wersję PDF tego dokumentu, wybierz temat [Aktualizacja](rzamdswupgrade.pdf) systemu OS/400 wersja 5 wydanie [3](rzamdswupgrade.pdf) (około 44 KB). Aby przejrzeć lub wydrukować inne tematy dotyczące aktualizacji, przejrzyj temat ["Drukowanie](#page-8-0) tego [dokumentu"](#page-8-0) na stronie 3.

Gratulacje! Właśnie zostało zaktualizowane oprogramowanie. Teraz możesz powrócić do ["Dostosowanie](#page-18-0) zadań [aktualizacji"](#page-18-0) na stronie 13 lub do listy "Wykonanie wszystkich zadań [aktualizacji"](#page-19-0) na stronie 14.

# <span id="page-25-0"></span>**Konwersja jednostek rozszerzeń dla serwera z partycjami**

Konwersja jednostki rozszerzeń w środowisku partycjonowanym wymaga wcześniejszego szczegółowego planowania.

### **Zalecenia:**

- v Szczególnie ważne jest, aby wszystkie działania podczas konfigurowania partycji logicznych (LPAR) były wykonywane przez osobę przeszkoloną w używaniu LPAR.
- v Jeśli jednostki rozszerzeń są przekształcane jako część aktualizacji serwera, zaleca się przekształcenie jednostki rozszerzeń i ustabilizowanie środowiska serwera przed wykonaniem jego aktualizacji.

Ten temat zawiera informacje na temat konwersji następujących jednostek rozszerzeń:

- $\cdot$  konwersja opcji 5065 do 5074,
- konwersja opcji 5066 do 5079,
- $\cdot$  konwersja opcji 5075 do 5074.

Aby przeprowadzić konwersje tych jednostek rozszerzeń, wykonaj następujące zadania:

- 1. "Planowanie konwersji jednostki rozszerzeń".
- 2. ["Przygotowanie](#page-26-0) do konwersji jednostki rozszerzeń" na stronie 21.
- 3. ["Konwersja](#page-28-0) jednostki rozszerzeń" na stronie 23.
- 4. ["Zarządzanie](#page-28-0) zasobami" na stronie 23.

**Uwaga:** Podczas konwersji kilku jednostek rozszerzeń można wykonać również inne dodatkowe - osobno płatne - działania. Do nowej jednostki rozszerzeń można przenieść jedynie zawartość konwertowanej jednostki rozszerzeń i może to zrobić Inżynier Serwisu IBM(R). Każda inna zmiana lokalizacji oraz przenoszenie opcji lub komponentów serwera jest odrębnie płatną usługą, która wymaga kontaktu z serwisem IBM. Na przykład konwersja jednostki rozszerzeń może być okazją do konsolidacji zawartości jednej lub kilku jednostek rozszerzeń w jedną przekonwertowaną jednostkę rozszerzeń.

Przenoszenie opcji z jednej jednostki rozszerzeń lub innej części serwera niż konwertowana jednostka rozszerzeń jest osobno płatne, podobnie jak przenoszenie innych jednostek rozszerzeń z serwera, zmiana układu serwera w środowisku fizycznym lub inne działania, które nie są konieczne do konwersji jednostki rozszerzeń i jej zawartości.

Usługi LPAR Planning and Implementation obejmują sesję planowania mającą na celu omówienie wymagań klienta oraz ustalenie ostatecznej konfiguracji sprzętu i oprogramowania oraz planu implementacji. Specjaliści zajmujący się usługami LPAR mogą również instalować i definiować nową konfigurację LPAR. Aby uzyskać więcej informacji dotyczących usług Integrated Technology Services (ITS) LPAR Planning and Implementation, skontaktuj się z

przedstawicielem lub partnerem handlowym IBM lub przejrzyj serwis WWW [Technical](http://www-1.ibm.com/services/its/us/technicalsupport.html) Support Services ...

Aby przejrzeć lub pobrać ten temat w wersji PDF, wybierz temat [Konwersja](rzamdexpanupgradelpar.pdf) jednostek rozszerzeń dla serwerów z [partycjami](rzamdexpanupgradelpar.pdf) (około 105 KB). Aby przejrzeć lub wydrukować inne tematy dotyczące aktualizacji, przejrzyj temat ["Drukowanie](#page-8-0) tego dokumentu" na stronie 3.

**Planowanie konwersji jednostki rozszerzeń:** Konwersja jednostki rozszerzeń powoduje następujące zmiany w zasobach serwera:

v Przekonwertowana jednostka rozszerzeń jest zgłaszana w systemie z nowymi numerami magistrali. Nowe numery magistral są domyślnie przypisywane do partycji podstawowej. Do odpowiedniej partycji należy je przypisać przed jej włączeniem.

**Uwaga:** Jednostka rozszerzeń 5065 zawiera jedną magistralę. Po konwersji jednostka rozszerzeń 5074 zgłasza w systemie dwie magistrale. Jednostka rozszerzeń 5066 zawiera dwie magistrale. Po konwersji w systemie zgłaszane są cztery magistrale. Połączone procesory funkcyjne we/wy w jednostkach rozszerzeń 5065 lub

<span id="page-26-0"></span>5066 są zastępowane nowymi połączonymi procesorami funkcyjnymi we/wy, które są umieszczane jako planowane za pomocą narzędzia LPAR Validation Tool (LVT). Znaczna zmiana rozmieszczenia we/wy może wystąpić podczas tej konwersji.

- v Nieprzekonwertowane jednostki rozszerzeń 5065 i starsze jednostki oparte na SPD mogą mieć zmienioną numerację magistral, jeśli przekonwertowana jednostka rozszerzeń jest usuwana. Przejrzyj informacje dotyczące [okablowania](rzamdexpanupgradecable.htm) [SPD,](rzamdexpanupgradecable.htm) aby określić, czy jakieś jednostki rozszerzeń oparte na SPD, które pozostają w konfiguracji po konwersji, mają nowe numery magistral.
- v Mogą być tworzone nazwy niektórych nowych zasobów. Nowe nazwy zasobów należy ponownie odpowiednio przypisać lub zmienić.

*Zanim zaczniesz:* Zanim zaczniesz konwersję jednostki rozszerzeń lub planowanie nazw zasobów, muszą być spełnione następujące warunki:

v **Poprawne dane wyjściowe narzędzia Logical Partition Validation Tool (LVT).**

Podczas procesu zamawiania użyj narzędzia [LVT](http://www-1.ibm.com/servers/eserver/iseries/lpar/systemdesign.htm) razem z przedstawicielem lub partnerem handlowym IBM(R). Wydrukuj dane wyjściowe LVT przed rozpoczęciem procedur konwersji jednostki rozszerzeń.

## v **Bieżąca kopia zapasowa danych na wszystkich partycjach serwera.**

Użyj opcji 21 menu GO SAVE, aby zeskładować wszystkie partycje serwera. Bardzo ważne dla odzyskiwania jest, aby podczas konwersji jednostki rozszerzeń nie wystąpiły błędy.

Procedury konwersji jednostki rozszerzeń mogą pomóc w określaniu partycji, do której powinny być przypisane nowe numery magistral, oraz sposobu obsługi nazw zasobów. W procedurach tych przyjęto, że potrafisz obsługiwać serwer iSeries(TM) i masz doświadczenie z partycjami logicznymi.

**Przygotowanie do konwersji jednostki rozszerzeń:** Ten temat opisuje sposób przygotowania do konwersji jednostki rozszerzeń. Przed rozpoczęciem tych zadań przeprowadź niezbędne ["Planowanie](#page-25-0) konwersji jednostki rozszerzeń" na [stronie](#page-25-0) 20. Następnie, aby przygotować się do konwersji jednostki rozszerzeń, wykonaj następujące zadania:

- 1. "Zmiana sekwencji adresowania SPCN"
- 2. "Dokumentacja i przygotowanie serwera"

Po zakończeniu przygotowań do konwersji jednostki rozszerzeń następny krok obejmuje ["Konwersja](#page-28-0) jednostki [rozszerzeń"](#page-28-0) na stronie 23.

*Zmiana sekwencji adresowania SPCN:* Przed wygenerowaniem wydruków zmień sekwencję adresowania SPCN. Dzięki temu, gdy Inżynier Serwisu IBM<sup>(R)</sup> będzie wykonywał zmianę sekwencji adresowania SPCN po konwersji jednostki rozszerzeń, trzeba będzie wprowadzić niewiele zmian. Aby określić sekwencję adresowania SPCN, wykonaj następujące czynności:

1. W wierszu komend OS/400(R) wpisz STRSST, aby uruchomić narzędzia SST na partycji podstawowej, i wpisz się do narzędzi SST.

**Uwaga:** Aby używać systemowych narzędzi serwisowych, należy mieć poprawne ID systemowych narzędzi serwisowych.

- 2. Z głównego menu SST wybierz opcję 5 (Praca z partycjami systemu) i naciśnij klawisz Enter. Zostanie wyświetlony ekran Praca z partycjami systemu (Work with System Partitions).
- 3. Wybierz opcję 2 (Praca ze statusem partycji). Zostanie wyświetlony ekran Praca ze statusem partycji (Work with Partition Status).
- 4. Wpisz 10 obok partycji podstawowej (0) i naciśnij klawisz Enter, aby wprowadzić partycję w tryb ręczny.
- 5. Na ekranie Praca ze statusem partycji (Work with Partition Status) wpisz 33 obok partycji podstawowej (0) i naciśnij klawisz Enter, aby zmienić sekwencję adresowania SPCN. Poprawne wykonanie tej operacji spowoduje wyświetlenie komunikatu o statusie: Porządkowanie adresowania SPCN zakończyło się pomyślnie (Reorder SPCN addressing was successful).

*Dokumentacja i przygotowanie serwera:* Przed przyjściem Inżyniera Serwisu, który przeprowadzi konwersję jednostki rozszerzeń, sprawdź, czy zainstalowany serwer i partycje logiczne mają pełną dokumentację. Sprawdź, czy dokumenty te zawierają najnowszą konfigurację serwera i czy od wydrukowania dokumentacji nie wprowadzono żadnych zmian sprzętu. Jeśli je wprowadzono, przed przybyciem Inżyniera Serwisu wydrukuj je jeszcze raz.

## Wykonaj najpierw czynności od 1 do 5 dla partycji podstawowej, a następnie powtórz czynności od 1 do 3 i 5 dla **każdej partycji dodatkowej. Czynność 4 należy wykonać tylko dla partycji podstawowej.**

- 1. Wydrukuj status [konfiguracji](rzamdprtdskcfgstatus.htm) dysków z każdej partycji serwera.
- 2. Wydrukuj [konfigurację](rzamdprtparitysetcfgstatus.htm) i status zestawu parzystości z każdej partycji serwera. Upewnij się, czy każdy wydruk został opisany dla każdej partycji.
- 3. Wyświetl, sprawdź i wydrukuj informacje o zasobach [sprzętowych](rzamdprthwresourceinfo.htm) dla każdej partycji serwera.
- 4. W **partycji podstawowej** przypisz wszystkie [nieprzypisane](rzamdhwresource.htm) zasoby we/wy do aktywnych partycji.
- 5. Usuń uszkodzone lub [niezgłaszające](rzamdrmvresources.htm) się zasoby w partycji, używając narzędzia Hardware Service Manager (HSM).
- 6. Powtórz czynności 1, 2, 3 i 5 dla każdej skonfigurowanej partycji dodatkowej.
- 7. Usuń [niezgłaszające](rzamdclearresources.htm) się zasoby partycji logicznych w partycji podstawowej.
- 8. Wydrukuj konfigurację systemu dla partycji logicznych.
- 9. Użyj wydruków z punktu 8, aby określić, czy w magistrali istnieją zasoby źródła ładowania systemu, dla których zmienione zostaną numery magistrali, na przykład gdy magistrala jest konwertowana lub zmieniane jest jej okablowanie. Dla każdej partycji z dyskiem źródła ładowania systemu w przekonwertowanej lub o zmienionym okablowaniu magistrali powinien istnieć **jeden** dysk, jeśli partycja ma macierz RAID lub niezabezpieczone napędy. **Dwa** dyski są potrzebne, jeśli partycja ma napędy lustrzane. Zapisz łączną liczbę dysków źródła ładowania systemu. Zapisz również numer seryjny dysku źródła ładowania systemu (jednostka 1) dla każdej przekonwertowanej lub o zmienionym okablowaniu magistrali. Informacje te będą potrzebne podczas zmiany praw własności magistrali lub procesora IOP.

**Przykład:** P3 zawiera nadmiarową macierz źródła ładowania systemu składającą się z niezależnych dysków (RAID) z 1. P4 ma lustrzane źródło ładowania systemu z 2. Wartość P3 dodana do wartości P4 wynosi 3. Zapisz 3 jako sumę dysków źródła ładowania systemu.

- 10. Użyj wydruków z punktu 8, aby określić ID ramek i numery magistral powiązane z całym zmienianym sprzętem. Informacje te należy podać Inżynierowi Serwisu, są one wymagane podczas konwersji jednostki rozszerzeń.
- 11. Dla każdej partycji dodatkowej zapisz IPL System Action, a następnie ustaw IPL System Action na HOLD w następujący sposób:
	- a. Z partycji podstawowej wpisz STRSST, aby uruchomić SST i wpisać się do SST. **Uwaga:** Aby używać systemowych narzędzi serwisowych, należy mieć poprawne ID systemowych narzędzi serwisowych.
	- b. Z głównego menu SST wybierz opcję 5 (Praca z partycjami systemu) i naciśnij klawisz **Enter**. Zostanie wyświetlony ekran Praca z partycjami systemu (Work with System Partitions).
	- c. Na ekranie Praca z partycjami systemu (Work with System Partitions) wybierz wszystkie partycje dodatkowe. Dla każdej partycji dodatkowej zapisz IPL System Action, a następnie ustaw IPL System Action na HOLD.
- 12. Zmień ustawienia wartości [systemowych](rzamdchgsysval.htm) w partycji podstawowej i każdej partycji dodatkowej.
- 13. Użyj procedury odpowiedniej dla środowiska, aby wyłączyć partycje dodatkowe.
- 14. Jeśli okablowanie magistral zostanie zmienione, zmienią się ich numery. Jeśli system OS/400<sup>(R)</sup> V5R3 jest uruchomiony na wszystkich partycjach, użyj ekranów konfiguracji partycji podczas przenoszenia do partycji podstawowej konwertowanych magistral i magistral ze zmienianym okablowaniem. Więcej informacji o przenoszeniu magistral zawiera temat Dynamiczne przenoszenie zasobów.
- 15. Użyj odpowiedniej procedury dla środowiska, aby wyłączyć partycję podstawową.
- 16. Przygotuj następujące dokumenty dla Inżyniera Serwisu:
	- Dane wyjściowe LPAR Validation Tool. **Uwaga:** Ten dokument nie powinien się zmieniać w wyniku konwersji.
	- v Wydruki konfiguracji dysków dla każdej partycji. **Uwaga:** Te dokumenty nie powinny się zmieniać w wyniku konwersji.
- <span id="page-28-0"></span>v Wydruk konfiguracji zestawu parzystości dla każdej partycji. **Uwaga:** Te dokumenty nie powinny się zmieniać w wyniku konwersji.
- v Wydruk etykiet opisu lokalizacji dla każdej partycji. **Uwaga:** Te dokumenty nie powinny się zmieniać w wyniku konwersji.
- v Wydruki listy konfiguracji systemu (z HSM) dla każdej partycji.
- v Wydruki informacji o partycji z partycji podstawowej.

**Konwersja jednostki rozszerzeń:** Inżynier Serwisu IBM(R) przeprowadza konwersję jednostki rozszerzeń. Po zakończeniu konwersji jednostki rozszerzeń należy włączyć serwer i uruchomić narzędzia DST. Od Inżyniera Serwisu należy odebrać poniższe dokumenty, włącznie z oryginalnymi wydrukami z początku procedury, które zostały przez niego uaktualnione, i dwoma nowymi dokumentami:

- Dane wyjściowe LPAR Validation Tool. **Uwaga:** Ten dokument nie powinien się zmieniać w wyniku konwersji.
- v Wydruki konfiguracji dysków dla każdej partycji.
- v Wydruk konfiguracji zestawu parzystości dla każdej partycji.
- v Wydruk etykiet opisu lokalizacji dla każdej partycji.
- v Wydruki listy konfiguracji systemu (ze sprzętowego menedżera usług) dla każdej partycji.
- v Wydruki informacji o partycji z partycji podstawowej.
- v Lista zasobów sprzętu, które były wymieniane lub przenoszone podczas konwersji, formularz Zasoby sprzętu A880 lub odpowiednia lista, dostarczona przez Inżyniera Serwisu IBM.
- v Arkusz migracji kabli (formularz A805), dostarczony przez Inżyniera Serwisu IBM.

Użyj tych informacji, aby przypisać numery nowych magistral do odpowiedniej partycji oraz odpowiednio zmienić przypisanie i nazwę zasobów. Teraz dysponujesz nową jednostką rozszerzeń. Następny krok obejmuje "Zarządzanie zasobami".

**Zarządzanie zasobami:** Wykorzystaj informacje zebrane podczas przygotowania do konwersji oraz otrzymane od Inżyniera Serwisu, aby usunąć błędy konfiguracji LPAR oraz zmienić przypisania lub nazwy zasobów. Aby przeprowadzić zarządzanie zasobami, wykonaj następujące zadania:

- 1. "Usuwanie błędów konfiguracji LPAR".
- 2. "Ponowne [przypisywanie](#page-29-0) magistral i procesorów we/wy" na stronie 24.
- 3. ["Czyszczenie](#page-30-0) serwera" na stronie 25.
- 4. "Zmiana nazw [zasobów](#page-31-0) dla każdej partycji" na stronie 26.

*Usuwanie błędów konfiguracji LPAR:* Jeśli podczas włączania systemu po konwersji jednostki rozszerzeń w konfiguracji partycji logicznej wykryto błąd, wykonaj następujące czynności.

**Uwaga:** Podczas procesu konwersji mogą występować błędy konfiguracji partycji.

Wszystkie przekonwertowane magistrale będą należały do partycji podstawowej ze statusem współużytkowana. Wszystkie magistrale o zmienionym okablowaniu również będą należały do partycji podstawowej. Jeśli w punkcie 9 tematu ["Dokumentacja](#page-26-0) i przygotowanie serwera" na stronie 21 określono, że jednostki dyskowe źródła ładowania systemu partycji dodatkowej muszą znajdować się w jednostce rozszerzeń przekonwertowanej lub ze zmienionym okablowaniem, wystąpią błędy konfiguracji LPAR. Jeśli tak nie jest, przejdź do sekcji ["Ponowne](#page-29-0) [przypisywanie](#page-29-0) magistral i procesorów we/wy" na stronie 24 tego dokumentu.

Sprawdź, czy szczegóły błędu konfiguracji określają jednostkę dyskową będącą źródłem ładowania systemu dla partycji dodatkowej, do której należy przekonwertowana jednostka rozszerzeń.

- 1. Przejdź do narzędzi DST i wpisz się do systemu.
- 2. Z menu głównego DST wybierz opcję 11 (Praca z partycjami systemu) i naciśnij klawisz Enter.
- 3. Wybierz opcję 4 (Odzyskiwanie danych konfiguracji) i naciśnij klawisz Enter.
- <span id="page-29-0"></span>4. Wybierz opcję 3 (Czyszczenie danych konfiguracji nieskonfigurowanej jednostki dyskowej) i naciśnij klawisz Enter. Ekran ten powinien zawierać liczbę jednostek dyskowych źródła ładowania systemu określoną w punkcie 9 tematu ["Dokumentacja](#page-26-0) i przygotowanie serwera" na stronie 21. Jeśli nie wszystkie jednostki dyskowe źródła ładowania systemu się zgłaszają, wyczyść te, które się zgłaszają, poczekaj kilka minut i odśwież ekran. Jeśli na ekranie spodziewana liczba jednostek dyskowych nie jest wyświetlana po 10 minutach, mogą występować problemy ze sprzętem lub oprogramowaniem. Skontaktuj się ze wsparciem technicznym IBM<sup>(R)</sup>, aby uzyskać pomoc.
- 5. Wpisz opcję 1 (Wybór jednostki do czyszczenia) obok wyświetlonej jednostki dyskowej i naciśnij klawisz Enter.
- 6. Ponownie naciśnij klawisz Enter, aby potwierdzić.
- 7. Powróć do menu głównego narzędzi DST.

*Ponowne przypisywanie magistral i procesorów we/wy:* Poniższe czynności zmieniają przypisanie nowych magistral i procesorów IOP do wymaganych partycji, co z kolei powoduje usuwanie błędów.

**Uwaga:** Więcej informacji na temat przypisywania zasobów do partycji zawiera temat Dynamiczne przenoszenie zasobów.

- 1. Określ numery nowych magistral dla przekonwertowanych jednostek rozszerzeń lub jednostek ze zmienionym okablowaniem. Użyj narzędzi DST i Hardware Service Manager (HSM), aby przejrzeć zasoby partycji i określić nowe lub ponownie przypisane numery.
	- a. Przejdź do narzędzi DST i wpisz się do systemu.
	- b. Z menu głównego DST wybierz opcję 7 (Uruchomienie narzędzi serwisowych) i naciśnij klawisz Enter.
	- c. Wybierz opcję 4 (Hardware Service Manager (HSM)) i naciśnij klawisz Enter.
	- d. Wybierz opcję 1 (Packaging Hardware Resources) i naciśnij klawisz Enter.
	- e. Poszukaj ID ramki (z przodu przekonwertowanej jednostki rozszerzeń lub jednostki ze zmienionym okablowaniem) i wpisz obok niego opcję 8 (Powiązane zasoby logiczne), a następnie naciśnij klawisz Enter.
	- f. W przypadku przekonwertowanych jednostek rozszerzeń na ekranie wyświetlane są dwie magistrale. W przypadku jednostek rozszerzeń ze zmienionym okablowaniem na ekranie będzie jedna magistrala. Obok każdej wpisz opcję 5 (Wyświetlenie szczegółów) i naciśnij klawisz Enter, aby określić i zapisać numery magistral dla tych jednostek rozszerzeń.
	- g. Wyjdź z HSM i powróć do menu głównego DST.
	- h. Z narzędzi DST wybierz opcję 11 (Praca z partycjami systemu) i naciśnij klawisz Enter. Zostanie wyświetlony ekran Praca z partycjami systemu (Work with System Partitions).
	- i. Wybierz opcję 1 (Wyświetlenie informacji o partycji) i naciśnij klawisz Enter. Zostanie wyświetlony ekran Wyświetlenie informacji o partycji (Display Partition Information).
	- j. Wybierz opcję 5 (Wyświetlenie zasobów we/wy systemu), aby przejrzeć bieżące zasoby partycji. Można przejrzeć stare, a także nowe i zmienione magistrale i procesory IOP. Porównaj numery seryjne adapterów IOA na magistrali określonej w punkcie 1e z oryginalnym wydrukiem, aby sprawdzić, czy są zgodne.
- 2. Zmień prawa własności dla nowych magistral. Stare magistrale nadal są przypisane do tych samych partycji. **Nie podejmuj teraz żadnych działań na starych zasobach we/wy.** Na ekranie Praca z partycjami (Work with Partitions) wpisz opcję 3 (Praca z konfiguracją partycji) i naciśnij klawisz Enter.
	- v Jeśli nowe magistrale mają należeć do partycji dodatkowej, wpisz opcję 4 (Usunięcie zasobów we/wy) i usuń je oraz wszystkie podłączone do nich zasoby we/wy z partycji podstawowej.
	- v Jeśli magistrale mają należeć do partycji podstawowej, wpisz opcję 5 (Zmiana typu własności magistrali) obok partycji podstawowej, aby zmienić prawa własności nowych magistral.
- 3. Przypisz nowe magistrale i procesory IOP do właściwej partycji, używając danych wyjściowych narzędzia LPAR Validation Tool (LVT) i wydruków zasobów we/wy systemu. Dodaj zasoby magistrali i procesora IOP do wymaganej partycji na ekranie Praca z konfiguracją partycji (Work with Partition Configuration), używając opcji 3 (Dodanie zasobów we/wy).
- 4. Jeśli źródło ładowania systemu partycji, konsola, źródło alternatywnego IPL lub zasoby elektronicznego wsparcia klienta są zainstalowane w jednostce rozszerzeń, która została przekonwertowana lub ma zmienione okablowanie,

<span id="page-30-0"></span>wybierz ponownie te zasoby dla każdej partycji, na które miała wpływ konwersja jednostki rozszerzeń. Użyj ekranu Praca z konfiguracją partycji (Work with Partition Configuration) (opcje 6, 7, 8 i 9), aby przypisać krytyczne zasoby partycji.

- 5. Włącz dodatkowe partycje w trybie ręcznym B.
- 6. **Stop. Nie kontynuuj do momentu pomyślnego włączenia wszystkich dodatkowych partycji.** Jeśli partycja dodatkowa nie zostanie pomyślnie włączona, poprzedni krok mógł zostać niepoprawnie wykonany. Sprawdź, czy cały sprzęt jest przypisany do właściwych partycji. Jeśli sprzęt nie został przypisany do właściwej
	- partycji, powtórz czynności od 1 do 5. Jeśli nadal nie można pomyślnie włączyć partycji dodatkowej, skontaktuj się ze wsparciem dla oprogramowania firmy IBM(R) i poproś o pomoc.
- 7. W tym momencie cały sprzęt powinien działać i być przypisany do wymaganych partycji. Sprawdź, czy cały sprzęt systemu zgłasza się w prawidłowy sposób.

*Czyszczenie serwera:* Po zmianie numerów nowych magistral, przypisaniu ich do właściwych partycji i pomyślnym włączeniu wszystkich partycji w trybie ręcznym, usuń stare zasoby we/wy partycji logicznej.

- 1. Usuń niezgłaszające się zasoby partycji logicznej, wykonując poniższe zadania:
	- a. Uruchom narzędzia DST na partycji podstawowej, z aktywnymi wszystkimi partycjami dodatkowymi. Wpisz się do narzędzi DST.
	- b. Z menu głównego DST wybierz opcję 11 (Praca z partycjami systemu) i naciśnij klawisz Enter.
	- c. Z konsoli partycji podstawowej wybierz opcję 4 (Odzyskiwanie danych konfiguracji).
	- d. Wybierz opcję 4 (Usunięcie niezgłaszających się zasobów sprzętu partycji logicznych) i naciśnij klawisz Enter.
	- e. Aby potwierdzić usunięcie niezgłaszających się zasobów, naciśnij klawisz F10 (Czyszczenie niezgłaszających się zasobów).
- 2. **Stop.** W tym momencie stare numery magistral i procesory IOP nie powinny być widoczne na ekranach Zasoby we/wy konfiguracji LPAR (LPAR Configuration I/O Resource). Jeśli numery starych magistral nadal są wyświetlane, powtórz poprzedni krok po sprawdzeniu, czy:
	- wszystkie partycje  $OS/400^{(R)}$  są włączone i czy są na poziomie DST lub wyższym, oznacza to, że wszystkie partycje muszą być włączone, a program IPL ma być zatrzymany na narzędziach DST lub na ekranie logowania systemu OS/400;
	- v żadna z partycji nie wyświetla kodu SRC (partycja zgłaszająca kod SRC Failure/Attention powoduje wyczyszczenie niezgłaszających się zasobów partycji logicznych zakończone niepowodzeniem).

Jeśli, używając procedury z punktu 1, nie można usunąć starych numerów magistral lub procesorów, skontaktuj się ze wsparciem technicznym IBM<sup>(R)</sup>.

- 3. Zmień stan partycji dodatkowych z HOLD na stan początkowy, zmieniony w punkcie 11 procedury ["Dokumentacja](#page-26-0) i [przygotowanie](#page-26-0) serwera" na stronie 21. **Nie restartuj teraz serwera.**
- 4. W partycji podstawowej i każdej partycji dodatkowej usuń pozycje sprzętowe, używając narzędzia Hardware Service Manager (HSM). Określ i zapisz zasoby sprzętu znajdujące się w różnych partycjach. Jeśli zasoby sprzętu w przekonwertowanej jednostce rozszerzeń mają być przypisane do różnych partycji, należy zmienić przypisanie tych zasobów na każdej partycji używającej tych zasobów.
	- a. Z menu głównego DST wybierz opcję 7 (Uruchomienie narzędzi serwisowych) i naciśnij klawisz Enter.
	- b. Wybierz opcję 4 (Hardware Service Manager HSM) i naciśnij klawisz Enter.
	- c. Wybierz opcję 4 (Uszkodzone lub niezgłaszające się zasoby sprzętu) i naciśnij klawisz Enter.
	- d. Użyj opcji 4 (Usuń), aby usunąć wszystkie uszkodzone lub niezgłaszające się zasoby. Jeśli zostanie wyświetlony komunikat: Nie odnaleziono żadnych uszkodzonych ani niezgłaszających się zasobów sprzętu (No failed or nonreporting logical hardware resources found), przejdź do czynności 4f. **Uwaga:** Wszystkie problemy ze sprzętem należy usunąć przed kontynuacją pracy. Zasobów we/wy, które się nie zgłaszają, ponieważ są w różnych partycjach i nie należą do bieżącej partycji, nie należy teraz usuwać. Przełączane zasoby we/wy należy dokładnie zaplanować.
	- e. Potwierdź usunięcie uszkodzonych lub niezgłaszających się zasobów.
	- f. Jeśli można drukować z narzędzi DST, naciśnij klawisz F6 (Drukuj), aby wydrukować listę konfiguracji systemu.

<span id="page-31-0"></span>*Zmiana nazw zasobów dla każdej partycji:* Użyj poniższych instrukcji, aby przywrócić poprzednie nazwy zasobów partycji. Dla każdej partycji wykonaj następujące czynności:

- 1. Przejdź do narzędzi DST i wpisz się do systemu.
- 2. Z menu głównego DST wybierz opcję 7 (Uruchomienie narzędzi serwisowych) i naciśnij klawisz Enter.
- 3. Wybierz opcję 4 (Hardware Service Manager HSM) i naciśnij klawisz Enter.
- 4. Na głównym ekranie Hardware Service Manager (HSM) narzędzi DST wybierz opcję 2 (Logiczne zasoby sprzętowe) i naciśnij klawisz Enter.
- 5. Wybierz opcję 1 (Zasoby magistrali systemowej) i naciśnij klawisz Enter.
- 6. Dla każdej nowej magistrali w tej partycji wykonaj następujące czynności na ekranie Logiczne zasoby sprzętowe na magistrali systemowej (Logical Hardware Resource on System Bus):
	- a. Wypełnij poniższe pola:
		- v **Magistala(e) systemowa(e) \_\_\_\_\_\_\_\_** (Wpisz nowy numer magistrali przypisany do partycji).
		- v **W podzbiorze \_\_\_\_\_\_\_\_** (W polu wpisz wartość domyślną \*ALL).
	- b. Naciśnij klawisz Enter. Wyświetlane są tylko zasoby dla wybranej magistrali.
	- c. Wpisz opcję 9 (Zasoby powiązane z procesorem IOP) obok procesora IOP.
	- d. Podaj nazwy zasobów do zmiany z dokumentu CUII **Konwersje zasobów** (formularz A880) oraz z wydruków list konfiguracji systemu (z HSM) dla każdej partycji.
	- e. Zmień nazwy zasobów, wpisując opcję 2 (Zmiana szczegółów) dla każdego zasobu wymagającego zmiany.
	- f. Powtórz czynności od 6c do 6e dla każdego procesora IOP na wybranej magistrali.
	- g. Powtórz cały krok 6 dla każdej nowej magistrali przypisanej do partycji.
- 7. Powtórz czynności od 6a do 6g dla każdej partycji na serwerze.
- 8. Przywróć oryginalne ustawienia wartości systemowych (przedstawione w temacie Zmiana [ustawień](rzamdchgsysval.htm) wartości [systemowych\)](rzamdchgsysval.htm) na partycji podstawowej i każdej partycji dodatkowej, wykonując następujące czynności:
	- a. Sprawdź, czy wszystkie partycje są w trybie ręcznym.
	- b. Wyjdź z narzędzi DST na partycji podstawowej i każdej partycji dodatkowej.
	- c. Wybierz opcję 1 (IPL) dla partycji podstawowej i każdej partycji dodatkowej.
	- d. Na ekranie opcji IPL ustaw wartość pola Definiowanie lub zmiana systemu podczas IPL na Tak.
	- e. Na ekranie Definiowanie lub zmiana systemu (Define or change system) wybierz opcję 3 (Komendy wartości systemowych) i naciśnij klawisz Enter.
	- f. Na ekranie Komendy wartości systemowych (System Value Commands) wybierz opcję 2 (Zmiana wartości systemowej) i naciśnij klawisz Enter.
	- g. Na ekranie Zmiana wartości systemowej (Change System Value) wpisz następujące wartości:
		- Wartość systemowa QIPLTYPE
		- Nowa wartość '0'
	- h. Naciśnij dwa razy klawisz F3, aby kontynuować IPL.
	- i. Po zakończeniu IPL w wierszu komend wprowadź komendę Praca z wartościami systemowymi (Work With System Values - WRKSYSVAL) dla wartości systemowych QAUTOCFG i QPFRADJ, aby pracować z ich ustawieniami.
	- j. Odtwórz początkowe ustawienia dla każdej z poniższych wartości systemowych:
		- QAUTOCFG
		- OPFRADJ

**Uwaga:** Informacje o sposobie pracy z wartościami systemowymi zawiera temat Porównanie i aktualizacja wartości systemowych.

Gratulacje! Konwersja jednostki rozszerzeń została zakończona.

# <span id="page-32-0"></span>**Modernizacja serwera**

Ten temat opisuje modernizację do nowego serwera. Przed jej rozpoczęciem wykonaj poniższe zadania:

- 1. ["Planowanie](#page-18-0) aktualizacji" na stronie 13.
- 2. ["Aktualizacja](#page-24-0) systemu OS/400 do wersji 5 wydania 3" na stronie 19.

Przed aktualizacją do nowego serwera należy zainstalować najnowszy pakiet resave i zbiorczy pakiet poprawek PTF dla systemu OS/400<sup>(R)</sup> V5R3. W przypadku aktualizacji serwera źródłowego z partycjami należy zainstalować pakiet resave i zbiorczy pakiet poprawek PTF systemu OS/400 V5R3 na wszystkich partycjach serwera źródłowego. Więcej informacji zawiera informacyjny APAR II13365 w serwisie WWW iSeries(TM) and [AS/400](http://www.ibm.com/eserver/iseries/support/)(R)

[Technical](http://www.ibm.com/eserver/iseries/support/) Support  $\mathbf{X}$ .

Aby przeprowadzić modernizację do nowego serwera, wykonaj następujące czynności:

1. **Przygotuj się do modernizacji serwera.**

Wybierz procedurę odpowiednią dla danego środowiska:

- v W przypadku serwerów bez partycji przejrzyj temat "Przygotowanie do modernizacji serwera".
- v W przypadku serwerów z partycjami przejrzyj temat ["Przygotowanie](#page-38-0) do modernizacji serwera z partycjami" na [stronie](#page-38-0) 33.
- 2. **["Zakończenie](#page-35-0) modernizacji serwera" na stronie 30.**

Wykonaj niezbędne zadania zarządzania zasobami i przygotuj serwer docelowy do pracy.

Aby przejrzeć lub pobrać temat w formacie PDF, wybierz sekcje:

- [Modernizacja](rzamdhwupgrade.pdf) serwera (około 93 KB)
- [Modernizacja](rzamdhwupgradelpar.pdf) serwera z partycjami (około 97 KB)

Aby przejrzeć lub wydrukować inne tematy dotyczące aktualizacji, przejrzyj temat ["Drukowanie](#page-8-0) tego dokumentu" na [stronie](#page-8-0) 3.

**Przygotowanie do modernizacji serwera:** Ten temat opisuje przygotowanie do modernizacji serwera. Przed rozpoczęciem sprawdź, czy zostało przeprowadzone konieczne ["Planowanie](#page-18-0) aktualizacji" na stronie 13. Następnie, aby przygotować się do modernizacji serwera, wykonaj następujące zadania:

### **Przygotowanie do modernizacji**

- 1. Uzyskaj i przejrzyj informacje PSP (preventive service planning). Dokument PSP dotyczący aktualizacji i modernizacji do V5R3 ma symbol SF98167. Przejrzyj ten dokument i poszukaj najnowszych informacji na temat sytuacji mogących mieć wpływ na aktualizację i modernizację.
- 2. Przeczytaj Informacje dla użytkowników. Dokument ten zawiera informacje o zmianach oprogramowania i sprzętu, które mogą potencjalnie wpłynąć na pracę systemu.
- 3. Przejrzyj serwis WWW [dotyczący](http://www.ibm.com/eserver/iseries/migration) migracji

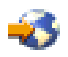

.

Ten serwis WWW obejmuje informacje o bieżących ścieżkach migracji i aktualizacji, odsyłacze do dokumentacji technicznej Redbooks(TM) oraz informacje o konwersji zasobów we/wy z SPD do PCI.

4. Przejrzyj dokumentację *Performance Capabilities Reference* dostępną w serwisie WWW o [zarządzaniu](http://www-1.ibm.com/servers/eserver/iseries/perfmgmt/resource.htm) [wydajnością](http://www-1.ibm.com/servers/eserver/iseries/perfmgmt/resource.htm)

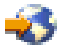

.

To odniesienie zawiera informacje na temat wydajności serwerów przydatne klientom planującym modernizację serwerów i aktualizację oprogramowania.

5. Po odebraniu zamówienia skontaktuj się z Inżynierem Serwisu i zaplanuj modernizację serwera.

### **Przygotowanie serwera źródłowego**

Upewnij się, że na serwerze źródłowym zainstalowany jest najnowszy pakiet resave i zbiorczy pakiet poprawek PTF systemu  $OS/400^{(R)}$  V5R3.

Więcej informacji zawiera informacyjny APAR II13365 w serwisie WWW iSeries<sup>(TM)</sup> and AS/400<sup>(R)</sup> [Technical](http://www.ibm.com/eserver/iseries/support/)

[Support](http://www.ibm.com/eserver/iseries/support/)  $\ddot{X}$ . Informacje na temat instalowania systemu OS/400 zawiera temat ["Aktualizacja](#page-24-0) systemu OS/400 do wersji 5 [wydania](#page-24-0) 3" na stronie 19.

- 1. Zainstaluj poprawki (PTF). Korzystając z informacji opisanych w tym temacie, umieść poprawki na serwerze źródłowym przed modernizacją do serwera docelowego.
- 2. Sprawdź, czy wszystkie aplikacje działają.
- 3. Wykonaj procedury czyszczące konfiguracji urządzeń:
	- a. Użyj komendy Praca z opisami linii (Work with Line Descriptions WRKLIND), aby wyświetlić i usunąć nieużywane linie i opisy linii.
	- b. Użyj komendy Praca z opisami urządzeń (Work with Device Descriptions WRKDEVD), aby usunąć opisy urządzeń.

**Uwaga:** Komend tych można użyć do przeglądania i sprawdzenia, czy używane są wszystkie opisy. Jeśli masz pewność, że któryś nie jest używany, usuń go. Jeśli nie masz pewności, zostaw go.

- 4. Usuń wadliwe lub [niezgłaszające](rzamdrmvresources.htm) się zasoby, które nie są już powiązane z istniejącym sprzętem.
- 5. Logicznie usuń wszystkie skonfigurowane jednostki dyskowe, które zostaną usunięte podczas modernizacji, takie jak jednostki dyskowe w jednostkach rozszerzeń SPD, które zostaną usunięte (nieprzekonwertowane) podczas modernizacji serwera. Aby uzyskać informacje na ten temat, przeczytaj sekcję ″Jak usunąć jednostkę dyskową z puli pamięci dyskowej″ w Rozdziale 20. ″Praca z pulami pamięci dyskowej″ w książce składowanie i odtwarzanie

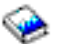

. **Uwaga:** Jednostki dyskowe, które nie zostaną fizycznie usunięte, mogą zostać z powrotem dodane do konfiguracji podczas IPL.

- 6. Sprawdź, czy konsola jest skonfigurowana i gotowa.
- 7. Użyj komendy Odtworzenie konfiguracji źródła (Retrieve Configuration Source RTVCFGSRC), aby utworzyć podzbiór zbioru źródłowego dla określonego opisu istniejącej linii, kontrolera i urządzenia. To źródło konfiguracji będzie potrzebne, jeśli trzeba będzie ręcznie odtworzyć lub zmienić obiekty konfiguracji.
- 8. Zbierz dane dotyczące wydajności. Danych wydajności kolekcjonowanych w serwerze źródłowym można użyć jako punktu odniesienia przy porównaniu wydajności serwera docelowego po zakończeniu modernizacji.
- 9. Zeskładuj cały serwer, używając opcji 21 menu GO SAVE, za pomocą napędu taśm zgodnego z napędem taśm serwera docelowego.

Bardzo ważne dla odzyskiwania jest, aby podczas modernizacji serwera nie wystąpiły błędy.

Aby określić, czy napędy taśm są zgodne, przejdź do serwisu WWW Storage [Solutions.](http://www-1.ibm.com/servers/eserver/iseries/hardware/storage/)

### **Dokumentacja serwera źródłowego**

Aby uzyskać pewność, że serwer źródłowy ma pełną dokumentację przed modernizacją, wykonaj poniższe zadania:

- 1. Użyj jednego z poniższych sposobów do udokumentowania serwera źródłowego:
	- v Jeśli w danym kraju lub regionie obsługiwana jest komenda Praca ze zbiorami danych zamówień (Work with Order Information Files - WRKORDINF) i jeśli zainstalowany serwer może używać elektronicznego wsparcia klienta, wykonaj następujące operacje:
		- a. W wierszu komend wpisz WRKORDINF.
		- b. Na następnym ekranie wpisz opcję 1 (Wysłanie do IBM) obok QMA*nnnnn*, gdzie *nnnnn* jest numerem seryjnym serwera, i naciśnij klawisz Enter.
- v Jeśli nie możesz użyć komendy Praca ze zbiorami danych zamówienia (Work with Order Information Files WRKORDINF):
	- a. W wierszu komend wpisz DSPSFWRSC \*PRINT.
	- b. Wydrukuj zbiór buforowy.
- 2. Wydrukuj status konfiguracji dysków serwera.
- 3. Wydrukuj status i konfigurację zestawu parzystości serwera. Informacje te mogą być pomocne podczas analizy i planowania konfiguracji i zabezpieczenia jednostek dyskowych. Można ich także używać do usuwania problemów występujących podczas aktualizacji.
- 4. Wyświetl, sprawdź i wydrukuj informacje o zasobach sprzętu. Będą potrzebne do zapisania informacji o zasobach sprzętowych, aby można było przeprowadzić niezbędne zarządzanie zasobami po zakończeniu modernizacji.
- 5. Wydrukuj listę konfiguracji systemu. Wydruk ten zawiera szczegóły bieżącej konfiguracji serwera.
- 6. Wydrukuj status wszystkich poprawek (program temporary fix lub PTF) na serwerze źródłowym, wpisując następującą komendę:

DSPPTF LICPGM(\*ALL) OUTPUT(\*PRINT)

Informacji tych można użyć do sprawdzenia, czy na serwerze źródłowym znajduje się większość bieżących poprawek.

- 7. Zapisz typ IPL i tryb serwera źródłowego, aby można było przywrócić do niego serwer po zakończeniu modernizacji.
	- Typ  $IPL = \_$
	- Tryb  $\text{IPL} = \_\_\_\_\_\_\_\_\$

### **Przygotowanie dla Inżyniera Serwisu**

- 1. Zapisz identyfikatory użytkowników i hasła, ponieważ będą potrzebne Inżynierowi Serwisu.
- 2. Zbierz dla niego następujące wydruki:
	- wydruki listy konfiguracji systemu,
	- v wydruki statusu konfiguracji dysków,
	- v wydruk konfiguracji i statusu zestawu parzystości,
	- v wydruk opisów urządzeń,
	- v wydruk opisów kontrolerów,
	- v wydruk poziomu PTF,
	- v wydruk etykiet opisu lokalizacji.
- 3. Zapisz ustawienia dla każdej z poniższych wartości systemowych:
	- Kontrolery i urządzenia lokalne  $(QAUTOCFG) =$
	- Typ restartu (QIPLTYPE) =
	- v Automatycznie dopasowuj pule pamięci i poziomy aktywności (QPFRADJ) = \_\_\_

Następnie zmień te wartości w następujący sposób:

- v Kontrolery i urządzenia lokalne (QAUTOCFG) = Nie konfiguruj automatycznie kontrolerów i urządzeń lokalnych (0)
- v Typ restartu (QIPLTYPE) = Nadzorowany, konsola w trybie debugowania (2)
- v Automatycznie dopasowuj pule pamięci i poziomy aktywności (QPFRADJ) = Okresowo po restarcie (2)

Informacje o sposobie pracy z wartościami systemowymi zawiera temat Wartości systemowe OS/400 .

4. Przygotuj serwer dla Inżyniera Serwisu, aby mógł przeprowadzić modernizację. Przekaż Inżynierowi Serwisu wydruki oraz identyfikatory i hasła użytkowników. <span id="page-35-0"></span>Po zakończeniu przygotowań do modernizacji serwera następny krok wykonywany przez Inżyniera Serwisu to "Zakończenie modernizacji serwera".

**Zakończenie modernizacji serwera:** Ten temat opisuje, które zadania modernizacji serwera wykonuje Inżynier Serwisu, które użytkownik z Inżynierem Serwisu, a które zadania musi wykonać użytkownik. Firma IBM<sup>(R)</sup> oferuje płatne usługi, w ramach których Inżynier Serwisu może wykonać dodatkowe zadania modernizacji.

Przed rozpoczęciem tych zadań należy sprawdzić, czy zostały przeprowadzone konieczne przygotowania przy użyciu procedury odpowiedniej dla danego środowiska:

- v W przypadku serwerów bez partycji przejrzyj temat ["Przygotowanie](#page-32-0) do modernizacji serwera" na stronie 27.
- v W przypadku serwerów z partycjami przejrzyj temat ["Przygotowanie](#page-38-0) do modernizacji serwera z partycjami" na [stronie](#page-38-0) 33.

Aby zakończyć modernizację serwera, wykonaj poniższe zadania:

- 1. "Przeprowadzenie modernizacji serwera"
- 2. **Przygotuj serwer do pracy.**

Wybierz procedurę odpowiednią dla danego środowiska:

- v W przypadku serwerów bez partycji przejrzyj temat "Przygotowanie serwera do pracy".
- v W przypadku serwerów z partycjami przejrzyj temat ["Przygotowanie](#page-41-0) do pracy serwera z partycjami" na stronie [36.](#page-41-0)

*Przeprowadzenie modernizacji serwera:* Inżynier Serwisu wykonuje następujące zadania modernizacji serwera:

- v sprawdza, czy zakończono przygotowania,
- przeprowadza modernizację serwera,
- v sprawdza, czy działają wszystkie komponenty serwera,
- przygotowuje wszystkie części, które mają być zwrócone do firmy IBM $^{(R)}$ ,
- v przeprowadza wszystkie relokacje i rearanżacje usług przed zwróceniem serwera,
- v udostępnia informacje, które będą potrzebne w celu przywrócenia serwera do pracy:
- dane wyjściowe LPAR Validation Tool,
	- **Uwaga:** Są one używane tylko dla serwerów z partycjami.
- wydruki konfiguracji dysków,
- wydruk konfiguracji zestawu parzystości,
- wydruk etykiet opisu lokalizacji,
- wydruki list konfiguracji systemu (z HSM),
- wydruki informacji o partycjach z partycji podstawowej, **Uwaga:** Są one używane tylko dla serwerów z partycjami.
- lista zasobów sprzętu, które były wymieniane lub przenoszone podczas konwersji, formularz Zasoby sprzętu A880 lub odpowiednia lista, dostarczona przez Inżyniera Serwisu IBM,
- arkusz migracji kabli (formularz A805) dostarczony przez Inżyniera Serwisu,
- v przeprowadza czyszczenie systemu.

Firma IBM oferuje płatne usługi wykonania dodatkowych zadań podczas aktualizacji i modernizacji. Aby uzyskać więcej informacji, należy wybrać temat **Migration** w serwisie WWW Integrated [Applications](http://www-1.ibm.com/services/its/us/inteapps.html) Services.

Po zakończeniu aktualizacji i modernizacji serwera następnym krokiem jest "Przygotowanie serwera do pracy".

*Przygotowanie serwera do pracy:* Aby zakończyć zarządzanie zasobami i przygotować nowy serwer do pracy, wykonaj następujące czynności:

1. Kontynuuj IPL, wybierając opcję 1 (Wykonaj IPL) na ekranie IPL lub instalacja systemu (IPL or Install the System).

```
Uwagi:
```
- a. Może zostać wyświetlony ekran Dodanie wszystkich jednostek dyskowych do systemowej ASP (Add All Disk Units to the System ASP). Jednostki dyskowe można dodać później.
- b. Na wyświetlaczu panelu sterującego jednostki systemowej może zostać wyświetlony kod SRC A900 2000. Na wyświetlaczu konsoli może również zostać wyświetlony komunikat: CPF0975 Konsola nie została udostępniona (Console did not vary on). Ten kod SRC i komunikat pojawiają się, jeśli QIPLTYPE jest ustawiony na 2 lub jeśli nie ma opisu urządzenia dla wyświetlacza konsoli. Kod SRC i komunikat są normalne podczas procedury aktualizacji. Kod SRC zniknie po przeprowadzeniu normalnego IPL później podczas aktualizacji.

Jeśli na serwerze w momencie wystąpienia kodu SRC A900 2000 nie działa żadna stacja robocza, przejdź do [odzyskiwania](rzamdsrcrecovery.htm) po wystąpieniu kodu SRC A900 2000.

- 2. Wpisz się do serwera jako szef ochrony, używając profilu użytkownika QSECOFR.
- 3. Na ekranie Opcje IPL (IPL Options) wprowadź poprawną datę i godzinę. Sprawdź, czy poprawnie ustawiono poniższe wartości:

```
Uruchomienie programów piszących = N
Uruchomienie systemu w stanie zastrzeżonym = Y
Definiowanie lub zmiana systemu podczas IPL = Y
```
- 4. Na ekranie Definiowanie lub zmiana systemu podczas IPL (Define or Change the System at IPL) wybierz opcję 3 (Komendy wartości systemowych).
- 5. Na ekranie Komendy wartości systemowych (System Value Commands) wybierz opcję 3 (Praca z wartościami systemowymi).
- 6. Użyj ekranu Praca z komendami wartości systemowych (Work with System Value Commands), aby odtworzyć wartości systemowe do wartości zapisanych w punkcie 3 procedury Przygotowanie dla Inżyniera Serwisu opisanej w temacie ["Przygotowanie](#page-32-0) do modernizacji serwera" na stronie 27.
- 7. Po zakończeniu IPL użyj komendy Praca ze statusem konfiguracji (Work with Configuration Status WRKCFGSTS) z parametrami \*LIN \*ALL, aby sprawdzić, czy wszystkie linie komunikacyjne są zablokowane.
- 8. Użyj komendy Praca ze statusem konfiguracji (Work with Configuration Status WRKCFGSTS) z parametrem \*DEV, aby wyświetlić listę urządzeń. Zauważ, że konsola jest przypisana do kontrolera QCTL. Zablokuj wszystkie urządzenia z wyjątkiem terminalu używanego jako konsola.
- 9. Użyj komendy Praca ze statusem konfiguracji (Work with Configuration Status WRKCFGSTS) z parametrami \*CTL \*ALL, aby zablokować wszystkie kontrolery.
- 10. Poszukaj informacji o etykietach lokalizacji dla serwera źródłowego. Inżynier Serwisu powinien je przesłać użytkownikowi. Na tym arkuszu Inżynier Serwisu wskazuje kontrolery i urządzenia znajdujące się w innych miejscach niż były w systemie źródłowym. Informacji tych należy użyć podczas zmiany nazw zasobów [sprzętowych](rzamdwrkhdwprd.htm) po aktualizacji, aby mieć dostęp do urządzeń na serwerze.
- 11. Ustaw typ IPL serwera na B i tryb pracy Normal. Aby dowiedzieć się, jak ustawić te wartości, przejrzyj temat Zmienianie IPL systemu z systemowego panelu sterującego.
- 12. Po ustawieniu w serwerze IPL typu B i trybu pracy Normal wykonaj poniższe czynności, aby zatrzymać i uruchomić serwer:
	- a. W wierszu komend wpisz PWRDWNSYS i naciśnij klawisz F4 (Podpowiedź).
	- b. Sprawdź, czy w komendzie PWRDWNSYS zostały ustawione poniższe opcje:
		- v **Sposób zakończenia**: \*CNTRLD
		- v **Czas opóźnienia, jeśli \*CNTRLD**: 3600 (użyj wartości domyślnej, w sekundach, lub wartości, którą uważasz za odpowiednią dla oprogramowania i ustawień systemu)
		- v **Restart po wyłączeniu**: \*YES
		- v **Źródło IPL**: \*PANEL
- 13. Jeśli po zakończeniu IPL na panelu sterującym zostanie wyświetlony kod SRC A900 2000 i używasz Operations Console, wykonaj następujące czynności:
	- a. Wykonaj na serwerze IPL w trybie ręcznym (Manual), aby przejść do menu narzędzi DST. Aby dowiedzieć się, jak wprowadzić serwer w tryb ręczny, przejrzyj temat Zmienianie IPL systemu z systemowego panelu sterującego.
	- b. Następnie z głównego menu DST wykonaj następujące czynności, aby ustawić wartość systemową trybu konsoli na Operations Console:
		- 1) Wybierz opcję 5 (Praca ze środowiskiem DST) i naciśnij klawisz Enter.
		- 2) Wybierz opcję 2 (Urządzenia systemowe) i naciśnij klawisz Enter.
		- 3) Wybierz **Tryb konsoli** i naciśnij klawisz Enter.
		- 4) W zależności od konfiguracji Operations Console wybierz **Operations Console (sieć LAN)** lub **Operations Console (połączenie bezpośrednie)** i naciśnij klawisz Enter.
		- 5) Zamknij narzędzia DST.

**Uwaga:** Więcej informacji na temat ustawiania trybu konsoli w wersji V5R3 znajduje się w temacie Operations Console.

- c. Kontynuuj IPL, aby się wpisać do systemu. Normalny IPL powinien usunąć kod SRC A900 2000.
- 14. Jeśli chcesz uruchomić sprzętowe zabezpieczenie przez kontrolę parzystości na wszystkich nieskonfigurowanych jednostkach dyskowych, zrób to teraz. Aby dowiedzieć się, jak to zrobić, przejrzyj sekcję ″Uruchamianie sprzętowego zabezpieczenia przez kontrolę parzystości″, Rozdział 21. ″Praca ze sprzętowym zabezpieczeniem

przez kontrolę parzystości" w książce Składowanie i odtwarzanie .

15. Wykonaj zadania zarządzania jednostkami dyskowymi w celu skonfigurowania i zabezpieczenia dysków na serwerze. Aby to zrobić, możesz użyć opcji Praca z jednostkami dyskowymi na ekranie Narzędzia DST (Dedicated Service Tools). Aby dowiedzieć się, jak to zrobić, przeczytaj Rozdział 19. ″Procedury

konfigurowania dysków i zabezpieczania dysków" w książce Składowanie i odtwarzanie .

- 16. Zeskładuj cały serwer, używając opcji 21 menu GO SAVE.
- 17. Wygeneruj raporty obiektów sprzętu i konfiguracji, używając następujących komend:

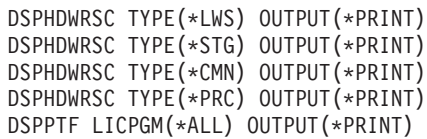

- 18. Wydrukuj nową listę konfiguracji systemu.
- 19. Zainstaluj dodatkowe oprogramowanie uwzględnione w planowaniu. W przypadku aktualizacji do modelu 810, 825, 870, lub 890, użytkownik mógł otrzymać w pakiecie dodatkowe oprogramowanie. Informacje na temat opcji pakietu znaleźć można w serwisie WWW iSeries(TM) [Hardware](http://www-1.ibm.com/servers/eserver/iseries/hardware/)

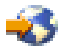

.

- 20. W przypadku aktualizacji do modelu 810, 825, 870 lub 890 (z wyjątkiem modelu 890 z kartami procesorów 0197, 0198, 2487 lub 2488) może być konieczna aktualizacja limitu używania dla systemu OS/400<sup>(R)</sup>. Informacje na temat aktualizowania limitu używania można znaleźć w temacie dotyczącym wyceniania procesorów w niektórych modelach V5R3 w Informacjach dla użytkowników.Informacje na temat cen procesorów znaleźć można w raporcie APAR II13365 w serwisie WWW iSeries and AS/400<sup>(R)</sup> [Technical](http://www.ibm.com/eserver/iseries/support/) [Support.](http://www.ibm.com/eserver/iseries/support/)
- 21. Powróć do normalnej pracy i sprawdź, czy wszystkie aplikacje działają poprawnie.
- 22. Dostosuj wydajność serwera.

Gratulacje! Właśnie zakończona została modernizacja serwera.

<span id="page-38-0"></span>**Przygotowanie do modernizacji serwera z partycjami:** Ten temat opisuje przygotowanie do modernizacji serwera. Przed rozpoczęciem sprawdź, czy zostało przeprowadzone konieczne ["Planowanie](#page-18-0) aktualizacji" na stronie 13. Następnie, aby przygotować się do modernizacji serwera, wykonaj następujące zadania:

### **Przygotowanie do modernizacji**

- 1. Uzyskaj i przejrzyj informacje PSP (preventive service planning). Dokument PSP dotyczący aktualizacji i modernizacji do V5R3 ma symbol SF98167. Przejrzyj ten dokument i poszukaj najnowszych informacji na temat sytuacji mogących mieć wpływ na aktualizację i modernizację.
- 2. Przeczytaj Informacje dla użytkowników. Dokument ten zawiera informacje o zmianach oprogramowania i sprzętu, które mogą potencjalnie wpłynąć na pracę systemu.
- 3. Przejrzyj serwis WWW [dotyczący](http://www.ibm.com/eserver/iseries/migration) migracji

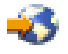

.

Ten serwis WWW obejmuje informacje o bieżących ścieżkach migracji i aktualizacji, odsyłacze do dokumentacji technicznej Redbooks(TM) oraz informacje o konwersji zasobów we/wy z SPD do PCI.

4. Przejrzyj dokumentację *Performance Capabilities Reference* dostępną w serwisie WWW o [zarządzaniu](http://www-1.ibm.com/servers/eserver/iseries/perfmgmt/resource.htm) [wydajnością](http://www-1.ibm.com/servers/eserver/iseries/perfmgmt/resource.htm)

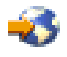

.

To odniesienie zawiera informacje na temat wydajności serwerów przydatne klientom planującym modernizację serwerów i aktualizację oprogramowania.

5. Po odebraniu zamówienia skontaktuj się z Inżynierem Serwisu i zaplanuj modernizację serwera.

### **Przygotowanie serwera źródłowego**

Upewnij się, że na wszystkich partycjach serwera źródłowego zainstalowany jest najnowszy pakiet resave i zbiorczy pakiet poprawek PTF systemu OS/400(R) V5R3.

Informacje na temat pakietu resave i zbiorczego pakietu poprawek PTF znaleźć można w dokumencie APAR II13365 w serwisie WWW iSeries<sup>(TM)</sup> and AS/400<sup>(R)</sup> [Technical](http://www.ibm.com/eserver/iseries/support/) Support. Informacje na temat instalowania systemu OS/400 zawiera temat ["Aktualizacja](#page-24-0) systemu OS/400 do wersji 5 wydania 3" na stronie 19.

- 1. Zainstaluj poprawki (program temporary fix lub PTF) na wszystkich partycjach serwera źródłowego. Korzystając z informacji opisanych w tym temacie, umieść poprawki na wszystkich partycjach serwera źródłowego przed modernizacją serwera docelowego.
- 2. Sprawdź, czy wszystkie aplikacje działają.
- 3. Wykonaj procedury czyszczące konfiguracji urządzeń:
	- v Użyj komendy Praca z opisami linii (Work with Line Descriptions WRKLIND), aby wyświetlić i usunąć nieużywane linie i opisy linii dla wszystkich partycji.
	- v Użyj komendy Praca z opisami urządzeń (Work with Device Descriptions WRKDEVD), aby usunąć opisy urządzeń dla wszystkich partycji.

**Uwaga:** Komend tych można użyć do przeglądania i sprawdzenia, czy używane są wszystkie opisy. Jeśli masz pewność, że któryś nie jest używany, usuń go. Jeśli nie masz pewności, zostaw go.

- 4. Przypisz wszystkie nieprzypisane zasoby we/wy do aktywnych partycji. Informacje na temat przypisywania zasobów do partycji zawiera temat Dynamiczne przenoszenie zasobów.
- 5. Jeśli serwer docelowy ma mniej procesorów niż serwer źródłowy, możesz dostosować konfigurację serwera źródłowego, tak aby odpowiadała zasobom serwera docelowego. Więcej informacji na ten temat zawiera temat Dynamiczne przenoszenie mocy obliczeniowej.
- 6. Jeśli to konieczne, możesz dostosować minimalną ilość pamięci dla partycji. Aby uzyskać niezbędne informacje, przejrzyj temat Dynamiczne przenoszenie pamięci.
- 7. Dla każdej partycji usuń wadliwe lub [niezgłaszające](rzamdrmvresources.htm) się zasoby, które nie są już powiązane z istniejącym sprzętem.
- 8. Logicznie usuń wszystkie skonfigurowane jednostki dyskowe, które zostaną usunięte podczas modernizacji, takie jak jednostki dyskowe w jednostkach rozszerzeń SPD, które zostaną usunięte (nieprzekonwertowane) podczas modernizacji serwera. Aby uzyskać informacje na ten temat, przeczytaj sekcję ″Jak usunąć jednostkę dyskową z puli pamięci dyskowej″ w Rozdziale 20. ″Praca z pulami pamięci dyskowej″ w książce składowanie i odtwarzanie

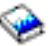

.

**Uwaga:** Jednostki dyskowe, które nie zostaną fizycznie usunięte, mogą zostać z powrotem dodane do konfiguracji podczas IPL.

- 9. Sprawdź, czy konsola jest skonfigurowana i gotowa.
- 10. Użyj komendy Odtworzenie konfiguracji źródła (Retrieve Configuration Source RTVCFGSRC) dla każdej partycji, aby utworzyć podzbiór zbioru źródłowego dla określonego opisu istniejącej linii, kontrolera i urządzenia. To źródło konfiguracji będzie potrzebne, jeśli trzeba będzie ręcznie odtworzyć lub zmienić obiekty konfiguracji.
- 11. Zbierz dane dotyczące wydajności. Danych wydajności kolekcjonowanych w serwerze źródłowym można użyć jako punktu odniesienia przy porównaniu wydajności serwera docelowego po zakończeniu modernizacji.
- 12. Zeskładuj każdą partycję serwera, używając opcji 21 menu GO SAVE, za pomocą napędu taśm zgodnego z napędem taśm serwera docelowego. Bardzo ważne dla odzyskiwania jest, aby podczas modernizacji serwera nie wystąpiły błędy.

Aby określić, czy napędy taśm są zgodne, przejdź do serwisu WWW Storage [Solutions.](http://www-1.ibm.com/servers/eserver/iseries/hardware/storage/)

## **Dokumentacja wszystkich partycji serwera źródłowego**

Aby uzyskać pewność, że serwer źródłowy ma pełną dokumentację przed modernizacją, wykonaj poniższe zadania:

- 1. Użyj jednego z poniższych sposobów do udokumentowania serwera źródłowego:
	- v Jeśli w danym kraju lub regionie obsługiwana jest komenda Praca ze zbiorami danych zamówień (Work with Order Information Files - WRKORDINF) i jeśli zainstalowany serwer może używać elektronicznego wsparcia klienta, wykonaj następujące operacje:
		- a. W wierszu komend wpisz WRKORDINF.
		- b. Na następnym ekranie wpisz opcję 1 (Wysłanie do IBM) obok QMA*nnnnn*, gdzie *nnnnn* jest numerem seryjnym serwera i naciśnij klawisz **Enter**.
	- v Jeśli nie możesz użyć komendy Praca ze zbiorami danych zamówienia (Work with Order Information Files WRKORDINF):
		- a. W wierszu komend wpisz DSPSFWRSC \*PRINT.
		- b. Wydrukuj zbiór buforowy.
- 2. Wydrukuj status konfiguracji dysków z każdej partycji serwera. Zapisz dla każdej partycji numer seryjny jednostki dyskowej źródła ładowania systemu.
- 3. Wydrukuj status i konfigurację zestawu parzystości serwera z każdej partycji serwera. Upewnij się, czy każdy wydruk został opisany dla każdej partycji. Informacje te mogą być pomocne podczas analizy i planowania konfiguracji i zabezpieczenia jednostek dyskowych. Można ich także używać do usuwania problemów występujących podczas aktualizacji.
- 4. Wyświetl, sprawdź i wydrukuj informacje o zasobach sprzętu dla każdej partycji. Będą potrzebne do zapisania informacji o zasobach sprzętowych, aby można było przeprowadzić niezbędne zarządzanie zasobami po zakończeniu modernizacji.
- 5. Z partycji podstawowej wydrukuj konfigurację systemu z partycjami logicznymi. Zapewnia to konkretne informacje o partycji, jej zasobach systemowych, procesorach, pamięci głównej i wszystkich unikalnych wartościach systemowych powiązanych z partycjami.
- 6. Używając wydruku konfiguracji systemu, zapisz właściciela partycji i numer seryjny każdego procesora IOP na magistrali 2.

Te procesory IOP po zakończeniu modernizacji mogą się nie znajdować na magistrali 2. Jeśli nie, możesz użyć tych informacji do zmiany przypisania procesorów IOP do właściwych partycji.

7. Wydrukuj status wszystkich poprawek (program temporary fix lub PTF) dla każdej partycji serwera źródłowego, wpisując następującą komendę: DSPPTF LICPGM(\*ALL) OUTPUT(\*PRINT)

Informacji tych można użyć do sprawdzenia, czy na serwerze źródłowym znajduje się większość bieżących poprawek.

- 8. Zapisz typ IPL i tryb serwera źródłowego, aby można było przywrócić do niego serwer po zakończeniu modernizacji.
	- Typ IPL  $=$
	- Tryb  $IPL = \_$

### **Przygotowanie dla Inżyniera Serwisu**

- 1. Zapisz identyfikatory użytkowników i hasła, ponieważ będą potrzebne Inżynierowi Serwisu.
- 2. Zbierz dla niego następujące wydruki:
	- wydruki listy konfiguracji systemu,
	- v wydruki statusu konfiguracji dysków,
	- v wydruk konfiguracji i statusu zestawu parzystości,
	- v wydruk opisów urządzeń,
	- v wydruk opisów kontrolerów,
	- v wydruk poziomu PTF,
	- v wydruk etykiet opisu lokalizacji.
	- v wydruki informacji o partycjach,
	- dane wyjściowe LPAR Validation Tool.
- 3. Dla każdej partycji dodatkowej zapisz IPL System Action, a następnie ustaw IPL System Action na HOLD w następujący sposób:
	- a. Z partycji podstawowej wpisz STRSST, aby uruchomić SST i wpisać się do SST. **Uwaga:** Aby używać systemowych narzędzi serwisowych, należy mieć poprawne ID systemowych narzędzi serwisowych.
	- b. Z głównego menu SST wybierz opcję 5 (Praca z partycjami systemu) i naciśnij klawisz **Enter**. Zostanie wyświetlony ekran Praca z partycjami systemu (Work with System Partitions).
	- c. Na ekranie Praca z partycjami systemu (Work with System Partitions) wybierz wszystkie partycje dodatkowe. Dla każdej partycji dodatkowej zapisz IPL System Action, a następnie ustaw IPL System Action na HOLD.
- 4. Na każdej partycji serwera zapisz ustawienia dla każdej z poniższych wartości systemowych:
	- Kontrolery i urządzenia lokalne (QAUTOCFG) =
	- Typ restartu (QIPLTYPE) =
	- v Automatycznie dopasowuj pule pamięci i poziomy aktywności (QPFRADJ) = \_\_\_

Następnie na każdej partycji serwera zmień te wartości w następujący sposób:

- v Kontrolery i urządzenia lokalne (QAUTOCFG) = Nie konfiguruj automatycznie kontrolerów i urządzeń lokalnych (0)
- v Typ restartu (QIPLTYPE) = Nadzorowany, konsola w trybie debugowania (2)
- v Automatycznie dopasowuj pule pamięci i poziomy aktywności (QPFRADJ) = Okresowo po restarcie (2)

Informacje o sposobie pracy z wartościami systemowymi zawiera temat Wartości systemowe OS/400 .

5. Przygotuj serwer dla Inżyniera Serwisu, aby mógł przeprowadzić modernizację. Przekaż Inżynierowi Serwisu wydruki oraz identyfikatory i hasła użytkowników. <span id="page-41-0"></span>Po zakończeniu przygotowań do modernizacji serwera następnym krokiem jest ["Zakończenie](#page-35-0) modernizacji serwera" na [stronie](#page-35-0) 30.

*Przygotowanie do pracy serwera z partycjami:* Aby zakończyć zarządzanie zasobami i przygotować nowy serwer do pracy, wykonaj następujące czynności:

1. Kontynuuj IPL, wybierając opcję 1 (Wykonaj IPL) na ekranie IPL lub instalacja systemu (IPL or Install the System).

## **Uwagi:**

- a. Może zostać wyświetlony ekran Dodanie wszystkich jednostek dyskowych do systemowej ASP (Add All Disk Units to the System ASP). Jednostki dyskowe można dodać później.
- b. Na wyświetlaczu panelu sterującego jednostki systemowej może zostać wyświetlony kod SRC A900 2000. Na wyświetlaczu konsoli może również zostać wyświetlony komunikat: CPF0975 Konsola nie została udostępniona (Console did not vary on). Ten kod SRC i komunikat pojawiają się, jeśli QIPLTYPE jest ustawiony na 2 lub jeśli nie ma opisu urządzenia dla wyświetlacza konsoli. Kod SRC i komunikat są normalne podczas procedury aktualizacji. Kod SRC zniknie po przeprowadzeniu normalnego IPL później podczas aktualizacji.

Jeśli na serwerze w momencie wystąpienia kodu SRC A900 2000 nie działa żadna stacja robocza, przejdź do [odzyskiwania](rzamdsrcrecovery.htm) po wystąpieniu kodu SRC A900 2000.

- 2. Wpisz się do serwera jako szef ochrony, używając profilu użytkownika QSECOFR.
- 3. Na ekranie Opcje IPL (IPL Options) wprowadź poprawną datę i godzinę. Sprawdź, czy poprawnie ustawiono poniższe wartości:

```
Uruchomienie programów piszących = N
Uruchomienie systemu w stanie zastrzeżonym = Y
Definiowanie lub zmiana systemu podczas IPL = Y
```
- 4. Na ekranie Definiowanie lub zmiana systemu podczas IPL (Define or Change the System at IPL) wybierz opcję 3 (Komendy wartości systemowych).
- 5. Na ekranie Komendy wartości systemowych (System Value Commands) wybierz opcję 3 (Praca z wartościami systemowymi).
- 6. Użyj ekranu Praca z komendami wartości systemowych (Work with System Value Commands), aby odtworzyć wartości systemowe do wartości zapisanych w punkcie 4 procedury Przygotowanie dla Inżyniera Serwisu opisanej w temacie ["Przygotowanie](#page-38-0) do modernizacji serwera z partycjami" na stronie 33.
- 7. Po zakończeniu IPL użyj komendy Praca ze statusem konfiguracji (Work with Configuration Status WRKCFGSTS) z parametrami \*LIN \*ALL, aby sprawdzić, czy wszystkie linie komunikacyjne są zablokowane.
- 8. Użyj komendy Praca ze statusem konfiguracji (Work with Configuration Status WRKCFGSTS) z parametrem \*DEV, aby wyświetlić listę urządzeń. Zauważ, że konsola jest przypisana do kontrolera QCTL. Zablokuj wszystkie urządzenia z wyjątkiem terminalu używanego jako konsola.
- 9. Użyj komendy Praca ze statusem konfiguracji (Work with Configuration Status WRKCFGSTS) z parametrami \*CTL \*ALL, aby zablokować wszystkie kontrolery.
- 10. Poszukaj informacji o etykietach lokalizacji dla serwera źródłowego. Inżynier Serwisu powinien je przesłać użytkownikowi. Na tym arkuszu Inżynier Serwisu wskazuje kontrolery i urządzenia znajdujące się w innych miejscach niż były w systemie źródłowym. Informacji tych należy użyć podczas zmiany nazw [zasobów](rzamdwrkhdwprd.htm) [sprzętowych](rzamdwrkhdwprd.htm) po aktualizacji, aby mieć dostęp do urządzeń na serwerze.
- 11. Przeprowadź normalny IPL:

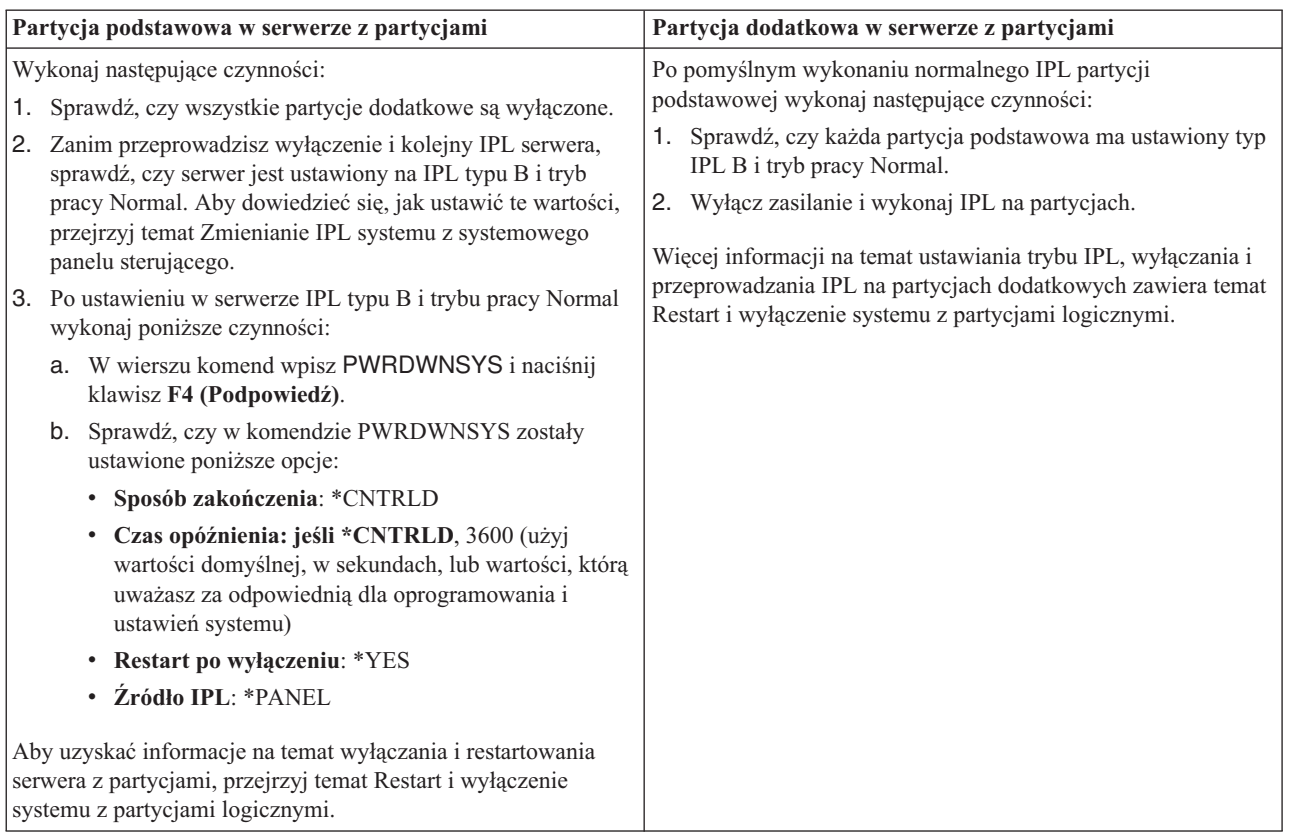

- 12. Jeśli po zakończeniu IPL na panelu sterującym zostanie wyświetlony kod SRC A900 2000 i używasz Operations Console, wykonaj następujące czynności:
	- a. Wykonaj na serwerze IPL w trybie ręcznym (Manual), aby przejść do menu narzędzi DST. Aby dowiedzieć się, jak ustawić ręczny tryb pracy serwera, przejrzyj temat Restart i wyłączenie systemu z partycjami logicznymi.
	- b. Następnie z głównego menu DST wykonaj następujące czynności, aby ustawić wartość systemową trybu konsoli na Operations Console:
		- 1) Wybierz opcję 5 (Praca ze środowiskiem DST) i naciśnij klawisz Enter.
		- 2) Wybierz opcję 2 (Urządzenia systemowe) i naciśnij klawisz Enter.
		- 3) Wybierz **Tryb konsoli** i naciśnij klawisz Enter.
		- 4) W zależności od konfiguracji Operations Console wybierz **Operations Console (sieć LAN)** lub **Operations Console (połączenie bezpośrednie)** i naciśnij klawisz Enter.

**Uwaga:** Więcej informacji na temat ustawiania trybu konsoli w wersji V5R3 znajduje się w temacie Operations Console.

- c. Użyj informacji zapisanych w punkcie 6 w sekcji **Dokumentowanie wszystkich partycji serwera źródłowego** tematu ["Przygotowanie](#page-38-0) do modernizacji serwera z partycjami" na stronie 33, aby określić, które procesory IOP znajdowały się na magistrali 2 przed wykonaniem modernizacji. Wykonaj poniższe czynności, aby przypisać procesory IOP do właściwych pozycji:
	- 1) Z menu głównego narzędzi DST wybierz opcję 11 (Praca z partycjami systemu) i naciśnij klawisz Enter.
	- 2) Na ekranie Praca z partycjami (Work with Partitions) wpisz opcję 3 (Praca z konfiguracją partycji) i naciśnij klawisz Enter.
	- 3) Użyj opcji 3 (Dodanie zasobów we/wy) na ekranie Praca z konfiguracją partycji (Work with Partition Configuration), aby przypisać procesory IOP do właściwej partycji.
	- 4) Zamknij narzędzia DST.
- d. Kontynuuj IPL, aby się wpisać do systemu. Normalny IPL powinien usunąć kod SRC A900 2000.
- <span id="page-43-0"></span>13. Jeśli chcesz uruchomić sprzętowe zabezpieczenie przez kontrolę parzystości na wszystkich nieskonfigurowanych jednostkach dyskowych, zrób to teraz. Aby dowiedzieć się, jak to zrobić, przejrzyj sekcję ″Uruchamianie sprzętowego zabezpieczenia przez kontrolę parzystości″, Rozdział 21. ″Praca ze sprzętowym zabezpieczeniem

przez kontrolę parzystości" w książce Składowanie i odtwarzanie .

14. Wykonaj zadania zarządzania jednostkami dyskowymi w celu skonfigurowania i zabezpieczenia dysków na serwerze. Aby to zrobić, możesz użyć opcji Praca z jednostkami dyskowymi na ekranie Narzędzia DST (Dedicated Service Tools). Aby dowiedzieć się, jak to zrobić, przeczytaj Rozdział 19. ″Procedury

konfigurowania dysków i zabezpieczania dysków" w książce Składowanie i odtwarzanie ...

- 15. Zeskładuj każdą partycję serwera, używając opcji 21 menu GO SAVE.
- 16. Wygeneruj raporty obiektów sprzętu i konfiguracji (dla każdej partycji), używając następujących komend:
	- DSPHDWRSC TYPE(\*LWS) OUTPUT(\*PRINT) DSPHDWRSC TYPE(\*STG) OUTPUT(\*PRINT) DSPHDWRSC TYPE(\*CMN) OUTPUT(\*PRINT) DSPHDWRSC TYPE(\*PRC) OUTPUT(\*PRINT) DSPPTF LICPGM(\*ALL) OUTPUT(\*PRINT)
- 17. Wydrukuj nową konfigurację systemu dla partycji logicznych.
- 18. Zainstaluj dodatkowe oprogramowanie uwzględnione w planowaniu. W przypadku aktualizacji do modelu 810, 825, 870, lub 890, użytkownik mógł otrzymać w pakiecie dodatkowe oprogramowanie. Informacje na temat opcji pakietu znaleźć można w serwisie WWW iSeries<sup>(TM)</sup> [Hardware](http://www-1.ibm.com/servers/eserver/iseries/hardware/)

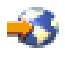

.

19. W przypadku aktualizacji do modelu 810, 825, 870 lub 890 (z wyjątkiem modelu 890 z kartami procesorów 0197, 0198, 2487 lub 2488) może być konieczna aktualizacja limitu używania dla systemu OS/400<sup>(R)</sup> dla każdej partycji.

Informacje na temat aktualizowania limitu używania można znaleźć w temacie dotyczącym wyceniania procesorów w niektórych modelach V5R3 w Informacjach dla użytkowników.Informacje na temat wyceniania procesora znaleźć można w raporcie APAR II13365 w serwisie WWW iSeries and AS/400(R) [Technical](http://www.ibm.com/eserver/iseries/support/) Support

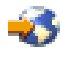

.

- 20. Powróć do normalnej pracy i sprawdź, czy wszystkie aplikacje działają poprawnie.
- 21. Dostosuj wydajność serwera.

Gratulacje! Właśnie został zmodernizowany sprzęt.

# **Scenariusze: Aktualizacja**

Przejrzyj poniższe scenariusze aby zapoznać się ze szczegółami technicznymi i konfiguracyjnymi powiązanymi z następującymi aktualizacjami:

- v **"Scenariusz [aktualizacji:](#page-44-0) od modelu 270 do modelu 810" na stronie 39** W tym scenariuszu dysponujesz serwerem model 270 i chcesz przeprowadzić aktualizację do serwera model 810.
- v **"Scenariusz [aktualizacji:](#page-44-0) od modelu 820 do modelu 825" na stronie 39** W tym scenariuszu dysponujesz serwerem model 820 z jednostką rozszerzeń i chcesz przeprowadzić modernizację do serwera model 825.
- v **"Scenariusz [aktualizacji:](#page-44-0) od modelu 840 do modelu 870 lub 890" na stronie 39** W tym scenariuszu dysponujesz serwerem model 840 z jednostką rozszerzeń oraz sprzętem podłączonym poprzez SPD, systemem w wersji V5R1 i chcesz przeprowadzić modernizację do serwera model 870 lub 890.
- v **"Scenariusz [aktualizacji:](#page-45-0) od modelu 830 lub 840 z partycjami do modelu 870 lub 890" na stronie 40** W tym scenariuszu dostępny jest serwer model 830 lub 840 z partycjami działający w wersji V5R1. Istnieje również

<span id="page-44-0"></span>sprzęt podłączony zarówno poprzez SPD, jak i PCI oraz duża ilość zasobów we/wy podłączonych poprzez SPD. Chcesz przeprowadzić aktualizację do serwera model 870 lub 890.

# **Scenariusz aktualizacji: od modelu 270 do modelu 810**

W tym scenariuszu dysponujesz serwerem model 270 i chcesz przeprowadzić aktualizację do serwera model 810.

## **Wykonaj następujące czynności:**

1. Planowanie aktualizacji.

- Przed aktualizacją serwera należy zaplanować następujące czynności:
- v wymiana sprzętu podłączanego poprzez SPD,
- v wymagania fizyczne,
- v aktualizacja oprogramowania,
- strategia konsoli.
- 2. Aktualizacja systemu OS/400<sup>(R)</sup> do wersii 5 wydania 3.

Przed aktualizacją do nowego serwera należy zainstalować najnowszy pakiet resave i zbiorczy pakiet poprawek PTF dla systemu OS/400 V5R3. Więcej informacji zawiera informacyjny APAR II13365 w serwisie WWW iSeries<sup> $(TM)$ </sup> and AS/400<sup> $(R)$ </sup> [Technical](http://www.ibm.com/eserver/iseries/support/) Support

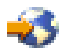

.

3. Aktualizacja serwera model 270 do serwera model 810.

# **Scenariusz aktualizacji: od modelu 820 do modelu 825**

W tym scenariuszu dysponujesz serwerem model 820 z jednostką rozszerzeń i chcesz przeprowadzić modernizację do serwera model 825.

### **Wykonaj następujące czynności:**

1. Planowanie aktualizacji.

Przed aktualizacją serwera należy zaplanować następujące czynności:

- v wymiana sprzętu podłączanego poprzez SPD,
- wymagania fizyczne,
- v aktualizacja oprogramowania,
- strategia konsoli.
- 2. Aktualizacja systemu  $OS/400^{(R)}$  do wersji 5 wydania 3.

Przed aktualizacją do nowego serwera należy zainstalować najnowszy pakiet resave i zbiorczy pakiet poprawek PTF dla systemu OS/400 V5R3. Więcej informacji zawiera informacyjny APAR II13365 w serwisie WWW iSeries<sup>(TM)</sup> and  $AS/400^{(R)}$  [Technical](http://www.ibm.com/eserver/iseries/support/) Support

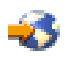

.

- 3. Konwersja jednostek rozszerzeń 5065 i 5066 na jednostki rozszerzeń 5074 i 5079.
- 4. Aktualizacja serwera model 820 do serwera model 825.

# **Scenariusz aktualizacji: od modelu 840 do modelu 870 lub 890**

W tym scenariuszu dysponujesz serwerem model 840 z jednostką rozszerzeń oraz sprzętem podłączonym poprzez SPD, a także systemem w wersji V5R1 lub V5R2, i przeprowadzasz modernizację do serwera model 870 lub 890.

### **Wykonaj następujące czynności:**

1. Planowanie aktualizacji. Przed aktualizacją serwera należy zaplanować następujące czynności:

- <span id="page-45-0"></span>v wymiana sprzętu podłączanego poprzez SPD,
- wymagania fizyczne,
- v aktualizacja oprogramowania,
- strategia konsoli,
- v rozmieszczanie zasobów we/wy (IOP, IOA i jednostek dyskowych). Podczas modernizacji Inżynier Serwisu IBM<sup>(R)</sup> wkłada wszystkie wyjęte opcje we/wy zgodnie z planem ich rozmieszczenia.
- 2. Aktualizacja systemu  $OS/400^{(R)}$  do wersji 5 wydania 3.

Przed aktualizacją do nowego serwera należy zainstalować najnowszy pakiet resave i zbiorczy pakiet poprawek PTF dla systemu OS/400 V5R3. Więcej informacji zawiera informacyjny APAR II13365 w serwisie WWW iSeries<sup> $(TM)$ </sup> and AS/400<sup> $(R)$ </sup> [Technical](http://www.ibm.com/eserver/iseries/support/) Support

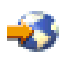

.

3. Konwersja sprzętu podłączanego poprzez SPD na sprzęt podłączany poprzez PCI.

**Uwaga:** Być może nie będziesz w stanie przekonwertować wszystkich jednostek dyskowych do serwera model 840. Przeanalizuj konfigurację w celu określenia, czego nie można przekonwertować, a następnie przeprowadź odpowiednie procedury usunięcia jednostek dyskowych z konfiguracji i serwera. Jednostki dyskowe, które nie zostały fizycznie usunięte z serwera, mogą zostać z powrotem dodane do konfiguracji podczas IPL. Informacje na temat wymieniania sprzętu podłączanego poprzez SPD znajdują się w sekcji dotyczącej sprzętu w

serwisie WWW [Planowanie](http://www-1.ibm.com/servers/eserver/iseries/support/planning/nav.html) aktualizacji iSeries ...

4. Aktualizacja serwera model 840 do modelu 870 lub 890.

# **Scenariusz aktualizacji: od modelu 830 lub 840 z partycjami do modelu 870 lub 890**

W tym scenariuszu dostępny jest serwer model 830 lub 840 z partycjami działający w wersji V5R1 lub V5R2. Masz sprzęt podłączony zarówno poprzez SPD, jak i PCI. Chcesz przeprowadzić aktualizację do serwera model 870 lub 890.

### **Wykonaj następujące czynności:**

- 1. Planowanie aktualizacji.
	- Przed aktualizacją serwera należy zaplanować następujące czynności:
	- v wymiana sprzętu podłączanego poprzez SPD,
	- v wymagania fizyczne,
	- v aktualizacja oprogramowania,
	- strategia konsoli,
	- v rozmieszczanie zasobów we/wy (IOP, IOA i jednostek dyskowych). Podczas modernizacji Inżynier Serwisu IBM<sup>(R)</sup> wkłada wszystkie wyjęte opcje we/wy zgodnie z planem ich rozmieszczenia.
- 2. Aktualizacja systemu  $OS/400^{(R)}$  do wersji 5 wydania 3.

Przed aktualizacją do nowego serwera należy zainstalować najnowszy pakiet resave i zbiorczy pakiet poprawek PTF dla systemu OS/400 V5R3 na wszystkich partycjach serwera źródłowego. Informacje na temat pakietu resave i zbiorczego pakietu poprawek PTF znaleźć można w informacyjnym APAR II13365 w serwisie WWW [iSeries](http://www.ibm.com/eserver/iseries/support/)(TM)

and AS/400<sup>(R)</sup> [Technical](http://www.ibm.com/eserver/iseries/support/) Support  $\blacktriangleright$ . Informacje na temat instalowania poprawek na serwerze partycjonowanym znajdują się w temacie Instalowanie poprawek w systemach z partycjami logicznymi.

3. Konwersja jednostek rozszerzeń 5065 i 5075 na jednostki rozszerzeń 5074 i jednostki rozszerzeń 5066 na jednostki rozszerzeń 5079.

**Uwaga:** Być może nie będziesz w stanie przekonwertować wszystkich jednostek dyskowych do serwera model 830 lub 840. Przeanalizuj konfigurację w celu określenia, czego nie można przekonwertować, a następnie przeprowadź odpowiednie procedury usunięcia jednostek dyskowych z konfiguracji i serwera. Jednostki dyskowe, które nie

<span id="page-46-0"></span>zostały fizycznie usunięte z serwera, mogą zostać z powrotem dodane do konfiguracji podczas IPL. Informacje na temat wymieniania sprzętu podłączanego poprzez SPD znajdują się w sekcji dotyczącej sprzętu w

serwisie WWW [Planowanie](http://www-1.ibm.com/servers/eserver/iseries/support/planning/nav.html) aktualizacji iSeries ...

- 4. Zastąpienie wszystkich pozostałych jednostek rozszerzeń.
- 5. Aktualizacja serwera model 830 lub 840 do serwera model 870 lub 890.

**Uwaga:** Firma IBM oferuje klientom opcję używania serwera źródłowego i docelowego obok siebie przez pewien czas. Ten czas można wykorzystać na przeniesienie danych, jednostek rozszerzeń i partycji na serwer docelowy. Opcja jest dostępna jako RPQ 847156. Informacje na temat warunków Request for Price Quotation (RPQ) można uzyskać od lokalnego przedstawiciela handlowego.

# **Rozwiązywanie problemów dotyczących aktualizacji**

Ten temat zawiera informacje dotyczące niektórych problemów dotyczących aktualizacji. W prawie każdym przypadku czas poświęcony na planowanie aktualizacji i jej przeprowadzenie zgodnie z instrukcjami może pozwolić na uniknięcie tych problemów.

- v Jednostki dyskowe podłączone poprzez SPD są niedostępne po aktualizacji do nowego serwera. Modele 810, 825, 870 i 890 nie obsługują sprzętu podłączanego poprzez SPD. Aby uzyskać dane z tego typu jednostek dyskowych podłączanych poprzez SPD, możesz wybrać jedną z poniższych opcji:
	- Powróć do konfiguracji serwera źródłowego, usuń z konfiguracji jednostki dyskowe, których nie można przekonwertować, a następnie powtórz aktualizację do nowego serwera. **Uwaga:** Jednostki dyskowe usuwane z konfiguracji dysków należy również usunąć fizycznie, aby uniknąć ich ponownego dodawania do konfiguracji podczas IPL.
	- Odtwórz dane z nośnika składowania na serwer docelowy.
- v IPL zajmuje więcej czasu niż się można spodziewać. Sprawdź kod SRC na wyświetlaczu panelu sterującego. Informacje o kodach SRC zawiera temat Wyszukiwarka kodów SRC podczas IPL. Jeśli kod SRC oznacza, że ładowany jest kod SPCN, IPL może zająć do 45 minut. Nie próbuj go zatrzymać. Jeśli podejrzewasz problem, skontaktuj się z dostawcą usług.
- v Zmiana numerów magistral. Konwersja jednostki rozszerzeń powoduje zmiany w zasobach serwera. Przejrzyj na przykład temat ["Planowanie](#page-25-0) konwersji jednostki [rozszerzeń"](#page-25-0) na stronie 20.
- v Konsola nie jest uruchamiana po wykonaniu normalnego IPL. Skontaktuj się z dostawcą usług.

Więcej informacji zawiera dokument Informacje PSP. Dokument PSP dotyczący aktualizacji i modernizacji do V5R3 ma symbol SF98167. Ten dokument PSP opisuje problemy ogólne i mające duży wpływ na działanie systemu.

# **Informacje pokrewne dla aktualizacji**

Poniżej wymieniono podręczniki iSeries<sup>(TM)</sup> i dokumentację techniczną IBM<sup>(R)</sup> Redbooks<sup>(TM)</sup> (w formacie PDF), serwisy WWW i tematy Centrum informacyjnego dotyczące tematu Aktualizacja. Można przeglądać lub drukować wszystkie dokumenty w formacie PDF.

## **Aktualizacja i migracja**

## • Migracja

Użyj tych informacji, jeśli przenosisz dane z jednego serwera iSeries z systemem OS/400<sup>(R)</sup> V5R1, V5R2 lub V5R3 do innego serwera iSeries z systemem V5R3. W przypadku instalowania nowej wersji systemu operacyjnego OS/400 na tym samym serwerze, nie jest konieczne wykonanie jawnej migracji danych. Można użyć informacji o instalacji.

v **Informacje PSP**

Dokument PSP dotyczący aktualizacji V5R3 i migracji danych ma symbol SF98167. Informacje PSP opisują działania naprawcze dotyczące aktualizacji. Przejrzyj je przed aktualizacją serwera.

### v **[Migracja](http://www.redbooks.ibm.com/redbooks/SG246055.html) serwera iSeries**

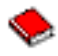

Ta książka zawiera różne tematy dotyczące migracji do technologii PCI. Zawiera również przegląd innych ważnych funkcji, takich jak High Speed Link (HSL) i możliwość bieżącej obsługi. Ta książka obejmuje scenariusze pomocne w planowaniu. Wyjaśnia funkcje aktualizacji jako funkcje migracji źródła ładowania systemu i migracji do LPAR. Opisuje również opcje jednostki rozszerzeń chroniące inwestycje w sprzęt lub obsługujące migrację do nowych technologii.

v **[Migracja](http://www.ibm.com/eserver/iseries/migration) serwera iSeries**

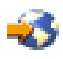

Ten serwis WWW obejmuje informacje o bieżących ścieżkach migracji i aktualizacji, odsyłacz do dokumentacji Migration Redbook oraz informacje o konwersji zasobów we/wy z SPD do PCI.

v **[Narzędzia](http://www.ibm.com/servers/eserver/fact/) FACT serwera iSeries**

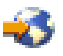

Ten serwis WWW zawiera narzędzia Find and Compare Tools (FACT), których można używać z modelami iSeries i ścieżkami aktualizacji.

**v iSeries [Hardware](http://www-1.ibm.com/servers/eserver/iseries/hardware/)** 

Ten serwis WWW zawiera informacje na temat nowych serwerów.

### **Planowanie**

v **iSeries [Planning](http://www.ibm.com/servers/eserver/iseries/support/planning/)**

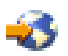

Ten serwis WWW zawiera odsyłacze do różnych narzędzi planowania i informacji na ten temat.

v **iSeries Upgrade [Planning](http://www-1.ibm.com/servers/eserver/iseries/support/planning/nav.html)**

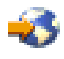

Ten serwis WWW zawiera informacje na temat produktów iSeries lub opcji, które mogą nie być obsługiwane w przyszłych wersjach systemu operacyjnego OS/400 lub przyszłych modelach iSeries, dokumentach Product Previews i Statements of Directions.

### **Instalacja oprogramowania**

### v **Informacje dla użytkowników**

Dokument ten zawiera informacje o zmianach oprogramowania i sprzętu, które mogą potencjalnie wpłynąć na pracę systemu.

Oprócz Informacji dla użytkowników w Centrum informacyjnym, dostęp do Informacji dla użytkowników można

uzyskać z serwisu WWW firmy IBM  $\odot$  server [Wsparcie](http://www.ibm.com/eserver/iseries/support) dla serwera iSeries (www.ibm.com/eserver/iseries/support).

Przejdź do następujących odsyłaczy (w podanej kolejności):

- 1. Bazy danych informacji technicznych
- 2. Informacje PSP
- 3. Wszystkie dokumenty z informacjami PSP według wersji
- 4. R530
- 5. SF98086: informacje dla użytkowników

*Informacje dla użytkowników* dostępne są również dla klientów korzystających z elektronicznego wsparcia klienta. Dokument ten można zamówić dla wersji V5R3M0, korzystając z komendy Wysyłanie zamówienia PTF (Send PTF Order - SNDPTFORD) i określając numer poprawki PTF SF98086.

• Informacyjny APAR II13365 w serwisie WWW iSeries and  $AS/400^{(R)}$  [Technical](http://www.ibm.com/eserver/iseries/support/) Support

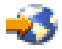

Ten informacyjny raport APAR zawiera informacje na temat najnowszego pakietu resave i zbiorczego pakietu poprawek PTF dla systemu OS/400 V5R3. Tego poziomu systemu OS/400 wymagają nowe serwery.

Aby wyświetlić informacyjny raport APAR należy przejść do następujących odsyłaczy (w podanej kolejności):

- 1. Bazy danych informacji technicznych
- 2. Raporty APAR
- 3. Informacyjne raporty APAR dla wersji V5R3
- 4. II13365
- v **Instalowanie, aktualizacja lub usuwanie systemu OS/400 i oprogramowania pokrewnego**

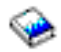

(około 220 stron)

Użyj tych informacji, jeśli chcesz aktualizować serwer do nowej wersji OS/400.

### **Zarządzanie wydajnością**

v **Wydajność**

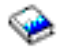

Te informacje ułatwiają użytkownikowi zapoznanie się z zadaniami i narzędziami związanymi z zarządzaniem wydajnością.

v **iSeries [Performance](http://www.ibm.com/servers/eserver/iseries/perfmgmt/resource.htm) Capabilities Reference**

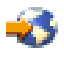

Odsyłacze te zawierają informacje techniczne dotyczące wydajności serwera użyteczne podczas testów wydajności, planowania pojemności i planowania wydajności serwera.

#### v **IBM Workload [Estimator](http://www.ibm.com/eserver/iseries/support/estimator) for iSeries**

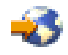

Narzędzie Workload Estimator jest narzędziem bazującym na WWW zalecającym model, procesor, opcje interaktywne, pamięć i pamięć dyskową niezbędne dla różnych rodzajów obciążeń.

#### **Dokumentacja techniczna (Redbooks)**

v **iSeries [Handbook](http://www.redbooks.ibm.com/pubs/pdfs/redbooks/ga195486.pdf)**

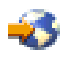

Ta książka zawiera koncepcje dotyczące sprzętu i specyfikacje techniczne dla modeli i opcji iSeries.

v **iSeries and [AS/400e](http://www.redbooks.ibm.com/pubs/pdfs/redbooks/sg242155.pdf)(TM) System Builder**

Ta książka zawiera szczegółowe informacje i reguły konfiguracji dla modeli i opcji iSeries.

### **Usługi**

v **Integrated [Applications](http://www-1.ibm.com/services/its/us/inteapps.html) Services**

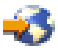

Ten serwis WWW zawiera informacje o usługach IBM pomocnych podczas aktualizacji serwera. Usługi te mogą pomóc w planowaniu i aktualizacji serwera iSeries. Ta usługa obejmuje sesję planowania dotyczącą ostatecznej konfiguracji sprzętu i oprogramowania oraz plan instalacji. Inżynier Serwisu może również wykonać na miejscu

<span id="page-49-0"></span>aktualizację serwera do najnowszej wersji OS/400, konwersję zasobów we/wy podłączonych poprzez SPD na zasoby we/wy podłączone poprzez PCI, przeprowadzenie migracji jednostek dyskowych, konsolidację serwera i znacznie więcej.

### **Partycje logiczne**

v **Partycje logiczne**

Partycje logiczne umożliwiają podział zasobów w pojedynczym serwerze iSeries, tak aby funkcjonował on jak dwa lub więcej niezależnych serwerów. Informacje te opisują poszczególne etapy obsługi partycji logicznych, od tworzenia do zarządzania.

v **Logical [partitioning](http://www-1.ibm.com/servers/eserver/iseries/lpar/)**

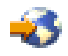

Ten serwis WWW zawiera wstęp do zagadnienia partycji logicznych, jak również informacje na temat planowania, usług i kursów.

v **LPAR [Validation](http://www-1.ibm.com/servers/eserver/iseries/lpar/systemdesign.htm) tool**

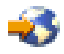

LPAR Validation jest opartym na WWW narzędziem pomagającym użytkownikom w planowaniu środowiska partycjonowanego.

# **Zapisywanie plików PDF**

Aby zapisać plik PDF na stacji roboczej w celu jego przeglądania lub wydrukowania:

- 1. Prawym przyciskiem myszy kliknij dokument PDF w przeglądarce (kliknij powyższy odsyłacz).
- 2. Kliknij **Zapisz jako...**
- 3. Wybierz katalog, w którym ma zostać zapisany plik PDF.
- 4. Kliknij **Zapisz**.

Do wyświetlania i drukowania dokumentacji w formacie PDF potrzebna jest przeglądarka Adobe Acrobat Reader,

dostępna do skopiowania z [serwisu](http://www.adobe.com/products/acrobat/readstep.html) Adobe (www.adobe.com/products/acrobat/readstep.html).

# <span id="page-50-0"></span>**Dodatek. Uwagi**

Niniejsza publikacja została przygotowana z myślą o produktach i usługach oferowanych w Stanach Zjednoczonych.

Niniejszy dokument może zawierać odwołania do Licencjonowanego Kodu Wewnętrznego. Licencjonowany Kod Wewnętrzny jest Kodem Maszynowym, udostępnianym użytkownikowi na warunkach Umowy Licencyjnej IBM na Kod Maszynowy.

IBM może nie oferować w innych krajach produktów, usług lub opcji, omawianych w tej publikacji. Informacje o produktach i usługach dostępnych w danym kraju można uzyskać od lokalnego przedstawiciela IBM. Odwołanie do produktu, programu lub usługi IBM nie oznacza, że można użyć wyłącznie tego produktu, programu lub usługi. Zamiast nich można zastosować ich odpowiednik funkcjonalny pod warunkiem, że nie narusza to praw własności intelektualnej IBM. Jednakże cała odpowiedzialność za ocenę przydatności i sprawdzenie działania produktu, programu lub usługi pochodzących od producenta innego niż IBM spoczywa na użytkowniku.

IBM może posiadać patenty lub złożone wnioski patentowe na towary i usługi, o których mowa w niniejszej publikacji. Przedstawienie niniejszej publikacji nie daje żadnych uprawnień licencyjnych do tychże patentów. Pisemne zapytania w sprawie licencji można przesyłać na adres:

IBM Director of Licensing IBM Corporation North Castle Drive Armonk, NY 10504-1785 USA

Zapytania w sprawie licencji na informacje dotyczące zestawów znaków dwubajtowych (DBCS) należy kierować do lokalnych działów własności intelektualnej IBM (IBM Intellectual Property Department) lub zgłaszać na piśmie pod adresem:

IBM World Trade Asia Corporation Licensing 2-31 Roppongi 3-chome, Minato-ku Tokio 106-0032, Japonia

Poniższy akapit nie obowiązuje w Wielkiej Brytanii, a także w innych krajach, w których jego treść pozostaje w **sprzeczności z przepisami prawa miejscowego:**INTERNATIONAL BUSINESS MACHINES CORPORATION DOSTARCZA TĘ PUBLIKACJĘ W TAKIM STANIE, W JAKIM SIĘ (″AS IS″), BEZ JAKICHKOLWIEK GWARANCJI (W TYM TAKŻE RĘKOJMI), WYRAŹNYCH LUB DOMNIEMANYCH, A W SZCZEGÓLNOŚCI DOMNIEMANYCH GWARANCJI PRZYDATNOŚCI HANDLOWEJ, PRZYDATNOŚCI DO OKREŚLONEGO CELU ORAZ GWARANCJI, ŻE PUBLIKACJA TA NIE NARUSZA PRAW STRON TRZECICH. Ustawodawstwa niektórych krajów nie dopuszczają zastrzeżeń dotyczących gwarancji wyraźnych lub domniemanych w odniesieniu do pewnych transakcji; w takiej sytuacji powyższe zdanie nie ma zastosowania.

Informacje zawarte w niniejszej publikacji mogą zawierać nieścisłości techniczne lub błędy drukarskie. Informacje te są okresowo aktualizowane, a zmiany te zostaną ujęte w kolejnych wydaniach tej publikacji. IBM zastrzega sobie prawo do wprowadzania ulepszeń i/lub zmian w produktach i/lub programach opisanych w tej publikacji w dowolnym czasie, bez wcześniejszego powiadomienia.

Wszelkie wzmianki w tej publikacji na temat stron internetowych innych firm zostały wprowadzone wyłącznie dla wygody użytkowników i w żadnym wypadku nie stanowią zachęty do ich odwiedzania. Materiały dostępne na tych stronach nie są częścią materiałów opracowanych dla tego produktu IBM, a użytkownik korzysta z nich na własną odpowiedzialność.

IBM ma prawo do korzystania i rozpowszechniania informacji przysłanych przez użytkownika w dowolny sposób, jaki uzna za właściwy, bez żadnych zobowiązań wobec ich autora.

Licencjobiorcy tego programu, którzy chcieliby uzyskać informacje na temat programu w celu: (i) wdrożenia wymiany informacji między niezależnie utworzonymi programami i innymi programami (łącznie z tym opisywanym) oraz (ii) wspólnego wykorzystywania wymienianych informacji, powinni skontaktować się z:

IBM Corporation Software Interoperabiblity Coordinator, Department 49XA 3605 Highway 52 N Rochester, MN 55901 USA

Informacje takie mogą być udostępnione, o ile spełnione zostaną odpowiednie warunki, w tym, w niektórych przypadkach, uiszczenie odpowiedniej opłaty.

Licencjonowany program opisany w niniejszej publikacji oraz wszystkie inne licencjonowane materiały dostępne dla tego programu są dostarczane przez IBM na warunkach określonych w Umowie IBM z Klientem, Międzynarodowej Umowie Licencyjne IBM na Program, Umowy Licencyjnej IBM na Kod Maszynowy lub w innych podobnych umowach zawartych między IBM i użytkownikami.

Wszelkie dane dotyczące wydajności zostały zebrane w kontrolowanym środowisku. W związku z tym rezultaty uzyskane w innych środowiskach operacyjnych mogą się znacząco różnić. Niektóre pomiary mogły być dokonywane na systemach będących w fazie rozwoju i nie ma gwarancji, że pomiary te wykonane na ogólnie dostępnych systemach dadzą takie same wyniki. Niektóre z pomiarów mogły być estymowane przez ekstrapolację. Rzeczywiste wyniki mogą być inne. Użytkownicy powinni we własnym zakresie sprawdzić odpowiednie dane dla ich środowiska.

Informacje dotyczące produktów firm innych niż IBM pochodzą od dostawców tych produktów, z opublikowanych przez nich zapowiedzi lub innych powszechnie dostępnych źródeł. Firma IBM nie testowała tych produktów i nie może potwierdzić dokładności pomiarów wydajności, kompatybilności ani żadnych innych danych związanych z tymi produktami. Pytania dotyczące produktów firm innych niż IBM należy kierować do dostawców tych produktów.

Wszelkie stwierdzenia dotyczące przyszłych kierunków rozwoju i zamierzeń IBM mogą zostać zmienione lub wycofane bez powiadomienia.

Wszelkie ceny podawane przez IBM są propozycjami cen detalicznych; ceny te są aktualne i podlegają zmianom bez wcześniejszego powiadomienia. Ceny podawane przez dealerów mogą być inne.

Niniejsza informacja służy jedynie do celów planowania. Informacja ta podlega zmianom do chwili, gdy produkty, których ona dotyczy, staną się dostępne.

Publikacja ta zawiera przykładowe dane i raporty używane w codziennych operacjach działalności gospodarczej. W celu kompleksowego ich zilustrowania, podane przykłady zawierają nazwiska osób prywatnych, nazwy przedsiębiorstw oraz nazwy produktów. Wszystkie te nazwy są fikcyjne i jakiekolwiek ich podobieństwo do nazwisk, nazw i adresów używanych w rzeczywistych przedsiębiorstwach jest całkowicie przypadkowe.

Z UWZGLĘDNIENIEM WSZELKICH BEZWZGLĘDNIE OBOWIĄZUJĄCYCH GWARANCJI, KTÓRYCH NIE WOLNO WYKLUCZYĆ, IBM, PROGRAMIŚCI IBM ORAZ DOSTAWCY NIE UDZIELAJĄ W ZAKRESIE TEGO PROGRAMU CZY EWENTUALNEGO WSPARCIA TECHNICZNEGO ŻADNYCH GWARANCJI (W TYM TAKŻE RĘKOJMI), ANI NIE USTALAJĄ WARUNKÓW, WYRAŹNYCH CZY DOMNIEMANYCH, A W SZCZEGÓLNOŚCI DOMNIEMANYCH GWARANCJI CZY WARUNKÓW PRZYDATNOŚCI HANDLOWEJ, PRZYDATNOŚCI DO OKREŚLONEGO CELU CZY NIENARUSZANIA PRAW STRON TRZECICH.

W ŻADNYM PRZYPADKU IBM, PROGRAMIŚCI IBM ANI DOSTAWCY NIE PONOSZĄ ODPOWIEDZIALNOŚCI ZA PONIŻSZE STRATY LUB SZKODY, NAWET JEŚLI BYLIBY POINFORMOWANI O MOŻLIWOŚCI ICH WYSTĄPIENIA:

1. UTRATA LUB USZKODZENIE DANYCH;

- <span id="page-52-0"></span>2. SZKODY SZCZEGÓLNE, UBOCZNE LUB POŚREDNIE, A TAKŻE SZKODY, KTÓRYCH NIE MOŻNA BYŁO PRZEWIDZIEĆ PRZY ZAWIERANIU UMOWY; ORAZ
- 3. UTRATA ZYSKÓW, KONTAKTÓW HANDLOWYCH, PRZYCHODÓW, REPUTACJI (GOODWILL) LUB PRZEWIDYWANYCH OSZCZĘDNOŚCI.

USTAWODAWSTWA NIEKTÓRYCH KRAJÓW NIE DOPUSZCZAJĄ WYŁĄCZENIA ANI OGRANICZENIA ODPOWIEDZIALNOŚCI ZA SZKODY UBOCZNE LUB SZKODY, KTÓRYCH NIE MOŻNA BYŁO PRZEWIDZIEĆ PRZY ZAWIERANIU UMOWY, W ZWIĄZKU Z CZYM W ODNIESIENIU DO NIEKTÓRYCH KLIENTÓW POWYŻSZE WYŁĄCZENIE LUB OGRANICZENIE MOŻE NIE MIEĆ ZASTOSOWANIA.

W przypadku przeglądania niniejszych informacji w formie elektronicznej, zdjęcia i kolorowe ilustracje mogą nie być wyświetlane.

Rysunki i specyfikacje zawarte w niniejszej publikacji nie mogą być kopiowane, tak w całości jak w części, bez pisemnej zgody IBM.

Niniejsza publikacja została przygotowana przez IBM na potrzeby pracowników serwisu zajmujących się serwisowaniem lub naprawą wskazanych maszyn. IBM nie twierdzi, że publikacja ta ma służyć do innych celów.

Rysunki i specyfikacje zawarte w niniejszej publikacji nie mogą być kopiowane, tak w całości jak w części, bez pisemnej zgody IBM.

Niniejsza publikacja została przygotowana przez IBM na potrzeby personelu Klienta w celu obsługi wskazanych maszyn i prowadzenia związanego z tym planowania. IBM nie twierdzi, że publikacja ta ma służyć do innych celów.

# **Znaki towarowe**

Następujące nazwy są znakami towarowymi International Business Machines Corporation w Stanach Zjednoczonych i/lub w innych krajach:

AS/400 AS/400e e (logo) eServer e(logo)Server IBM iSeries xSeries Operating System/400 OS/400 400 POWER4 Redbooks

Microsoft, Windows, Windows NT oraz logo Windows są znakami towarowymi Microsoft Corporation w Stanach Zjednoczonych i/lub w innych krajach.

Java oraz wszystkie znaki towarowe dotyczące języka Java są znakami towarowymi Sun Microsystems, Inc. w Stanach Zjednoczonych i/lub w innych krajach.

Nazwy innych przedsiębiorstw, produktów lub usług mogą być znakami towarowymi lub znakami usług innych podmiotów.

# <span id="page-53-0"></span>**Przetwarzanie wtórne i utylizacja produktów**

Jednostka ta zawiera materiały, takie jak obwody elektroniczne, kable, uszczelki zapewniające kompatybilność elektromagnetyczną i złącza, w których może znajdować się ołów oraz stopy miedziane/berylowe. Wymagają one specjalnego traktowania i utylizacji po zużyciu. Przed utylizacją jednostki materiały te muszą zostać wyjęte i poddane przetwarzaniu wtórnemu lub utylizacji zgodnie ze stosownymi przepisami. IBM oferuje w wielu krajach program zwrotu produktów. Informacje dotyczące ofert przetwarzania wtórnego produktów można znaleźć w serwisie WWW IBM pod adresem http://www.ibm.com/ibm/environment/products/prp.shtml.

IBM zachęca właścicieli urządzeń elektronicznych do odpowiedzialnego przetwarzania wtórnego tych urządzeń, które nie są już używane. IBM oferuje różnorodne programy i usługi, pomagające właścicielom w przetwarzaniu wtórnym ich produktów elektronicznych. Informacje dotyczące ofert przetwarzania wtórnego produktów można znaleźć w serwisie WWW IBM pod adresem http://www.ibm.com/ibm/environment/products/prp.shtml.

# **Program zwrotu karty koprocesora szyfrującego IBM**

Maszyna może być wyposażona w kartę koprocesora szyfrującego, zawierającą poliuretan, którego składnikiem jest rtęć. Utylizacja takiej karty musi odbywać się zgodnie z miejscowymi przepisami i zarządzeniami. Firma IBM wprowadziła program zwrotu niektórych kart koprocesora szyfrującego IBM. Więcej informacji na ten temat można

znaleźć pod adresem: <http://www.ibm.com/ibm/environment/products/prp.shtml>

# **Electronic Emission Notices**

# **Federal Communications Commission (FCC) Statement**

**Note:** This equipment has been tested and found to comply with the limits for a Class A digital device, pursuant to Part 15 of the FCC Rules. These limits are designed to provide reasonable protection against harmful interference when the equipment is operated in a commercial environment. This equipment generates, uses, and can radiate radio frequency energy and, if not installed and used in accordance with the instruction manual, may cause harmful interference to radio communications. Operation of this equipment in a residential area is likely to cause harmful interference, in which case the user will be required to correct the interference at his own expense.

Properly shielded and grounded cables and connectors must be used in order to meet FCC emission limits. IBM $^{(R)}$  is not responsible for any radio or television interference caused by using other than recommended cables and connectors or by unauthorized changes or modifications to this equipment. Unauthorized changes or modifications could void the user's authority to operate the equipment.

This device complies with Part 15 of the FCC rules. Operation is subject to the following two conditions: (1) this device may not cause harmful interference, and (2) this device must accept any interference received, including interference that may cause undesired operation.

Responsible Party: International Business Machines Corporation New Orchard Road Armonk, NY 10504

Telephone: 1-919-543-2193

### **Industry Canada Compliance Statement**

This Class A digital apparatus meets the requirements of the Canadian Interference-Causing Equipment Regulations.

### **Avis de conformité à la réglementation d'Industrie Canada**

Cet appareil numérique de la classe A respecte toutes les exigences du Règlement sur le matériel brouilleur du Canada.

### <span id="page-54-0"></span>**Oświadczenie Wspólnoty Europejskiej o zgodności**

Ten produkt jest zgodny z wymaganiami dotyczącymi bezpieczeństwa, zawartymi w dokumencie EU Council Directive 89/336/EEC na temat ustawodawstwa państw członkowskich w dziedzinie kompatybilności elektromagnetycznej. IBM nie ponosi odpowiedzialności za błędy powstałe na skutek sprzecznego z zaleceniami, nieautoryzowanego wprowadzania zmian w produkcie, włącznie z dołączaniem kart opcjonalnych innych niż karty IBM.

### **Australia and New Zealand Class A Statement**

**Attention:** This is a Class A product. In a domestic environment this product may cause radio interference in which case the user may be required to take adequate measures.

# **Warunki pobierania i drukowania publikacji**

Zezwolenie na korzystanie z informacji, które Użytkownik zamierza pobrać, jest przyznawane na poniższych warunkach. Warunki te wymagają akceptacji Użytkownika.

**Użytek własny:** Użytkownik ma prawo kopiować te informacje do własnego, niekomercyjnego użytku pod warunkiem zachowania wszelkich uwag dotyczących praw własności. Użytkownik nie ma prawa dystrybuować ani wyświetlać tych informacji czy ich fragmentów, ani też wykonywać na ich podstawie prac pochodnych bez wyraźnej zgody IBM.

**Użytek służbowy:** Użytkownik ma prawo kopiować te informacje, dystrybuować je i wyświetlać wyłącznie w ramach przedsiębiorstwa Użytkownika pod warunkiem zachowania wszelkich uwag dotyczących praw własności. Użytkownik nie ma prawa wykonywać na podstawie tych informacji ani ich fragmentów prac pochodnych, kopiować ich, dystrybuować ani wyświetlać poza przedsiębiorstwem Użytkownika bez wyraźnej zgody IBM.

Z wyjątkiem zezwoleń wyraźnie udzielonych w niniejszym dokumencie, nie udziela się jakichkolwiek innych zezwoleń, licencji ani praw, wyraźnych czy domniemanych, odnoszących się do tych informacji oraz danych, oprogramowania lub innej własności intelektualnej, w nich zawartych.

IBM zastrzega sobie prawo do anulowania zezwolenia przyznanego w niniejszym dokumencie w każdej sytuacji, gdy, według uznania IBM, korzystanie z tych publikacji jest szkodliwe dla IBM lub jeśli IBM uzna, że warunki niniejszego dokumentu nie są przestrzegane.

Użytkownik ma prawo pobierać, eksportować lub reeksportować niniejsze informacje pod warunkiem zachowania bezwzględnej i pełnej zgodności z obowiązującym prawem i przepisami, w tym ze wszelkimi prawami i przepisami eksportowymi Stanów Zjednoczonych. IBM NIE UDZIELA JAKICHKOLWIEK GWARANCJI, W TYM TAKŻE RĘKOJMI, DOTYCZĄCYCH TREŚCI TYCH INFORMACJI. INFORMACJE TE SĄ DOSTARCZANE W STANIE, W JAKIM SIĘ ZNAJDUJĄ (″AS IS″) BEZ UDZIELANIA JAKICHKOLWIEK GWARANCJI, W TYM TAKŻE RĘKOJMI, WYRAŹNYCH CZY DOMNIEMANYCH, A W SZCZEGÓLNOŚCI DOMNIEMANYCH GWARANCJI PRZYDATNOŚCI HANDLOWEJ, PRZYDATNOŚCI DO OKREŚLONEGO CELU CZY NIENARUSZANIA PRAW STRON TRZECICH.

Wszelkie materiały są chronione prawem autorskim IBM Corporation.

Pobieranie lub drukowanie informacji z tego serwisu oznacza zgodę na warunki zawarte w niniejszym dokumencie.

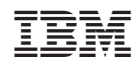